# Компьютерные методы в географических исследованиях

Ознакомительный курс для магистров

Для чего нужны компьютерные методы в географических исследованиях?

- Знание необходимых программ упрощает подготовку в исследовательской деятельности
- Вызывает интерес к изучаемому предмету
- Способствует совместной исследовательской деятельности преподавателя и магистра на уроке и вне его
- Повышает общий уровень подготовки

#### Где можно использовать данные программные средства:

- При подготовке домашнего задания
- При подготовке нового наглядного материала
- Исследовательская работа
- Самостоятельная исследовательская деятельность при поддержке научного руководителя
- Профессиональное ориентирование на будущую профессию

### Виды и этапы обработки информации в географических исследованиях

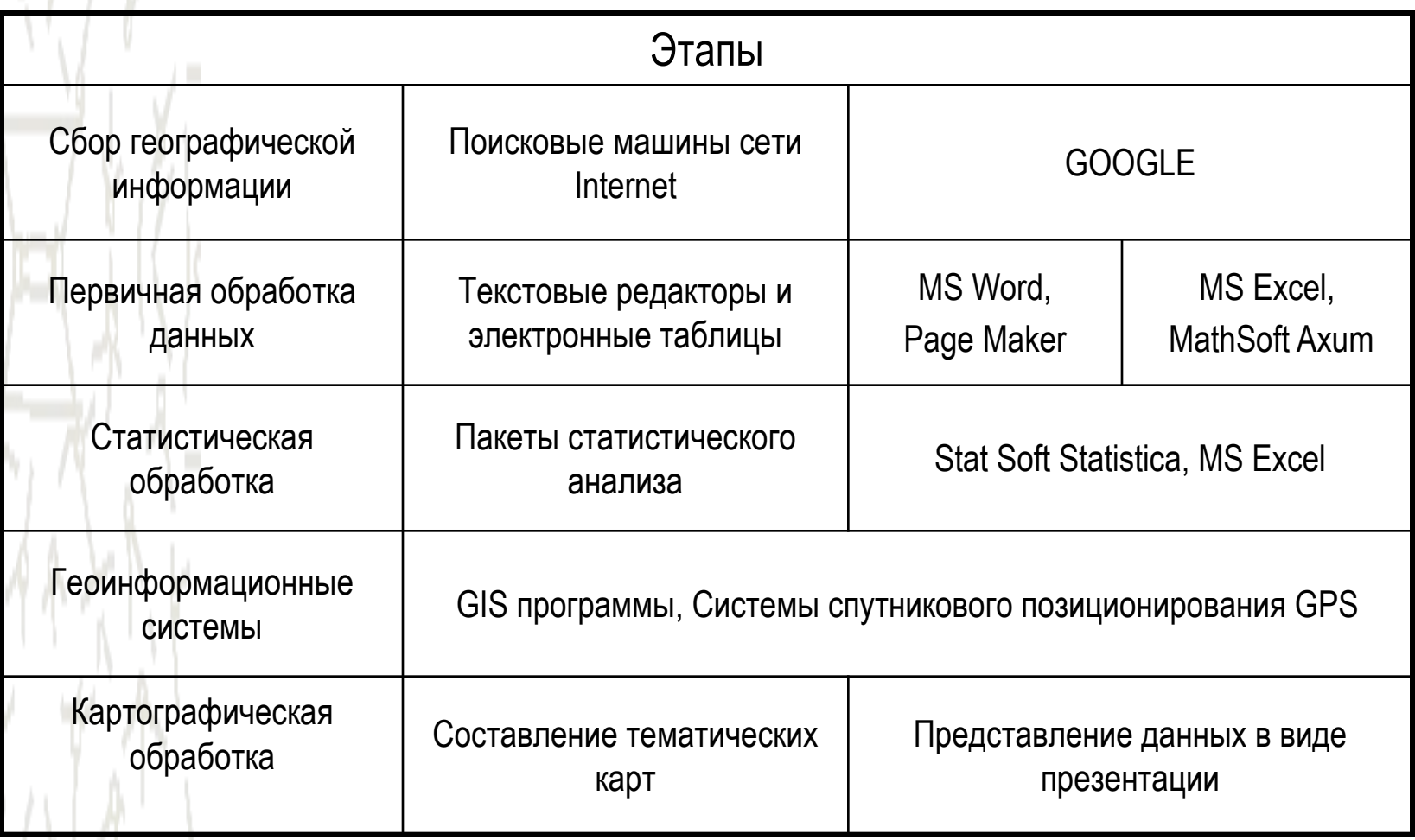

#### Поисковые машины сети Internet

Возможности поисковой машины **GOOGLE** 

#### Возможности GOOGLE

Данная поисковая машина предоставляет не только возможности поиска необходимой информации по ключевым словам. В ней заложены элементы свободного доступа к достижениям науки. В частности, некоторые спутники NASA, отслужив свой срок были задействованы в создании трехмерной модели Земли. Компания Google совместно с BBS обработала спутниковые снимки и создала систему 3D Earth. Эта программа постоянно обновляется снимками со спутника и позволяет простому пользователю получить космический снимок интересующей его местности. Даже простое изображение Земли из космоса вызывает большой интерес у школьников, а если вывести их на исследовательский уровень то…

• При исследовании различных систем сельскохозяйственной деятельности в Южном федеральном округе из описываемой программы получили следующие материалы

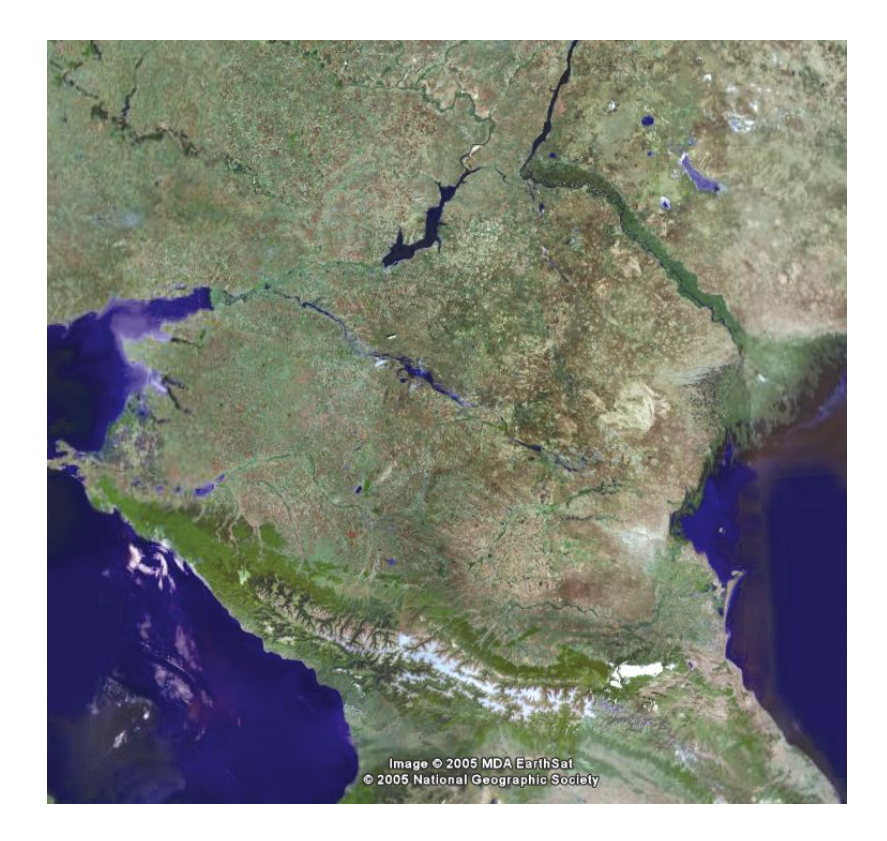

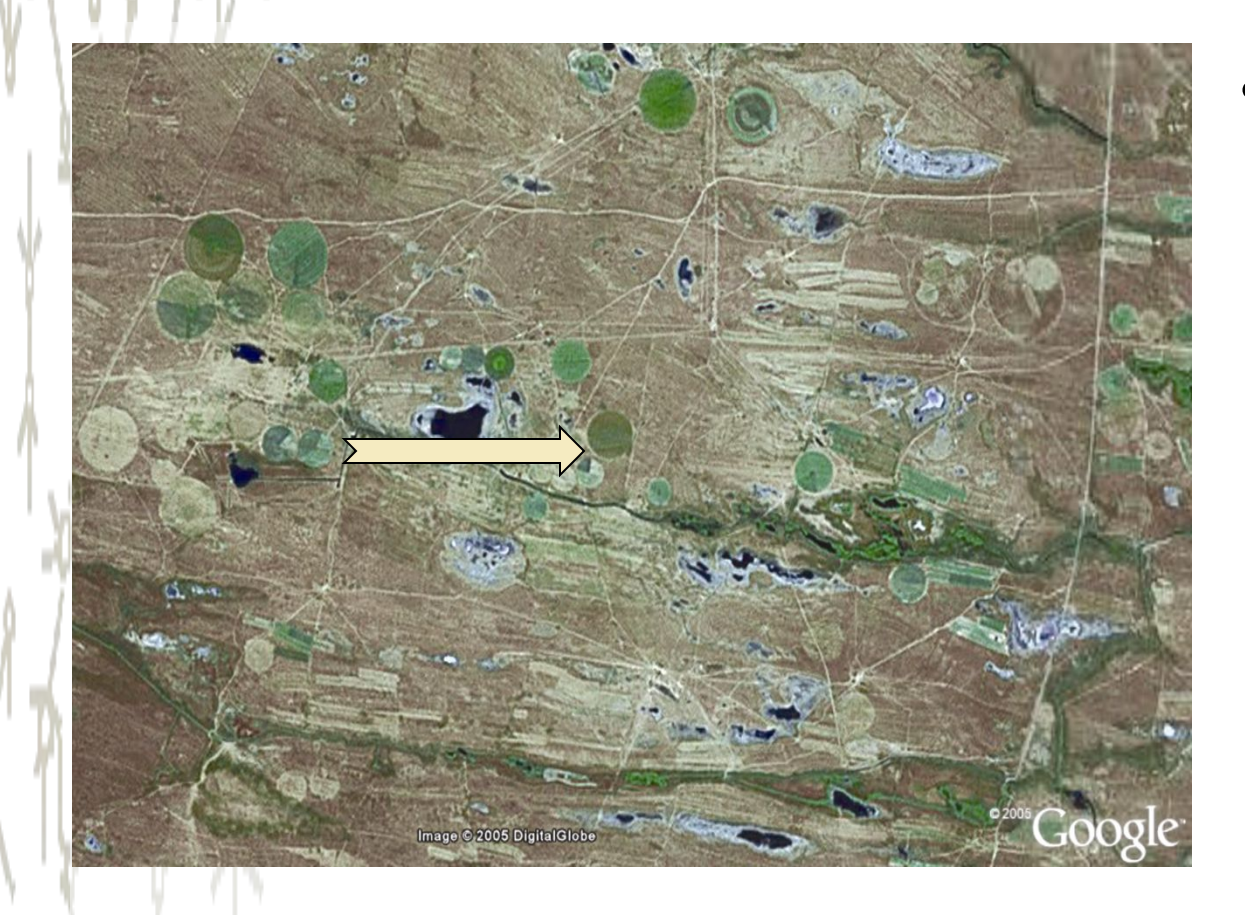

• На территории Волгоградской и Астраханской областей используют «фрегаты». Полив производят дождевальными установками по кругу

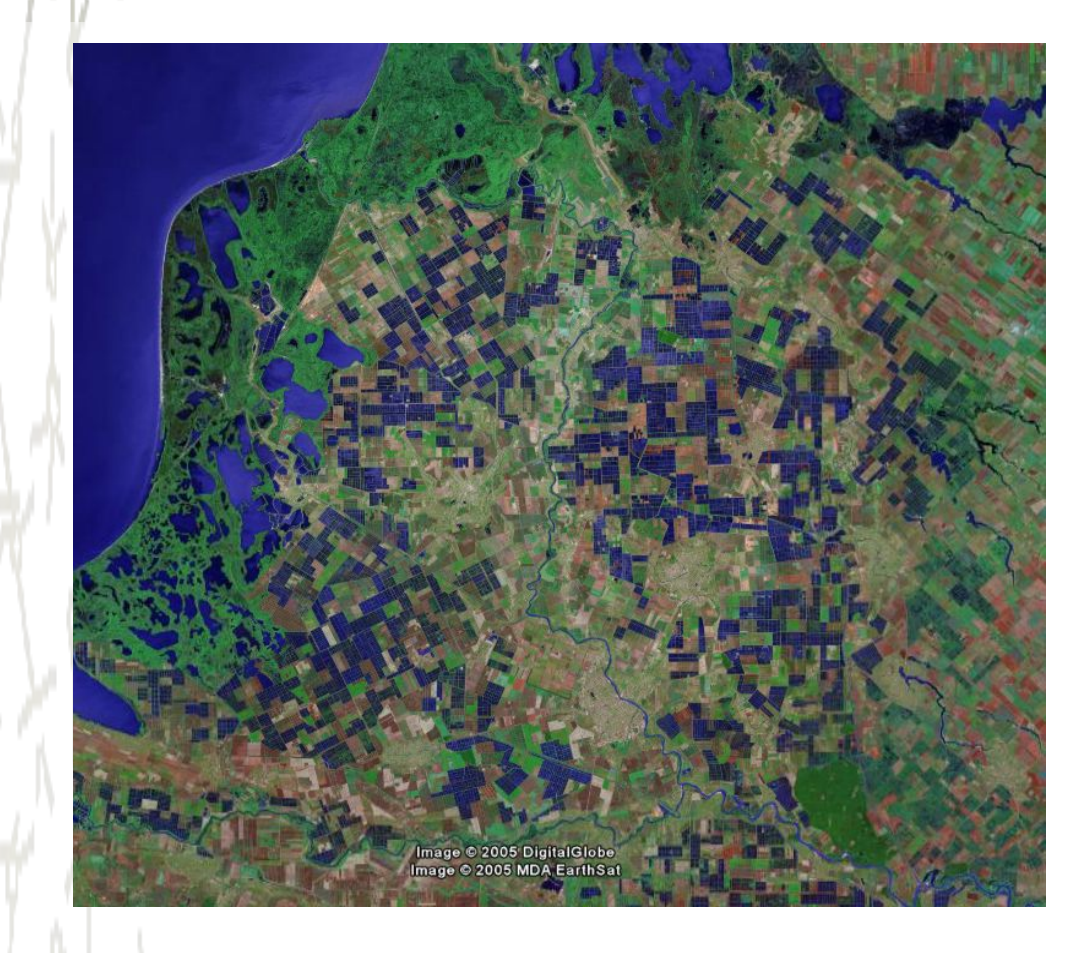

• А это рисоводство в Приазовье. Хорошо видны рисовые чеки.

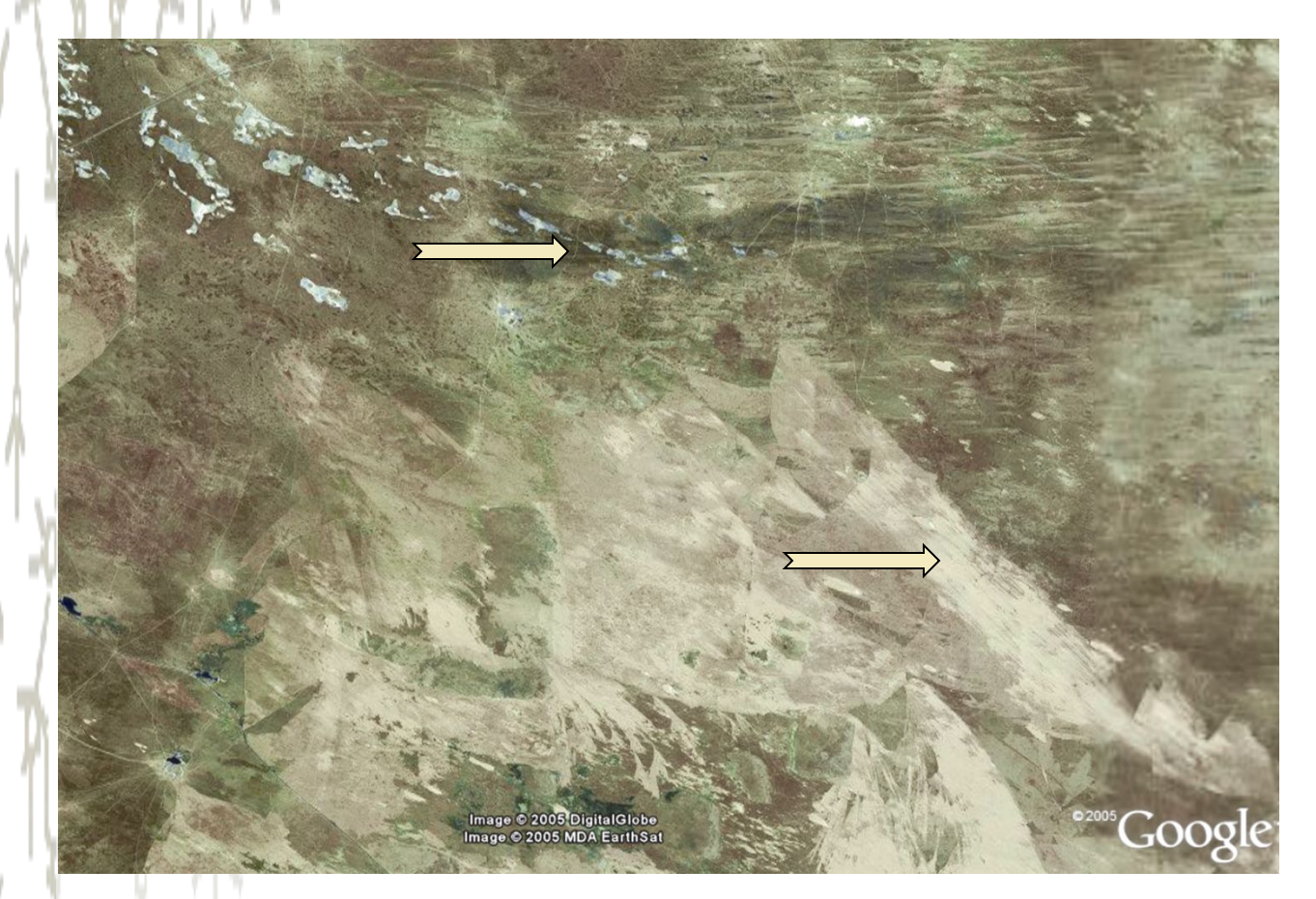

**Овцеводческий** район в Калмыкии. Бледно желтые пятна – барханы, на северо-западе видны соленые озера

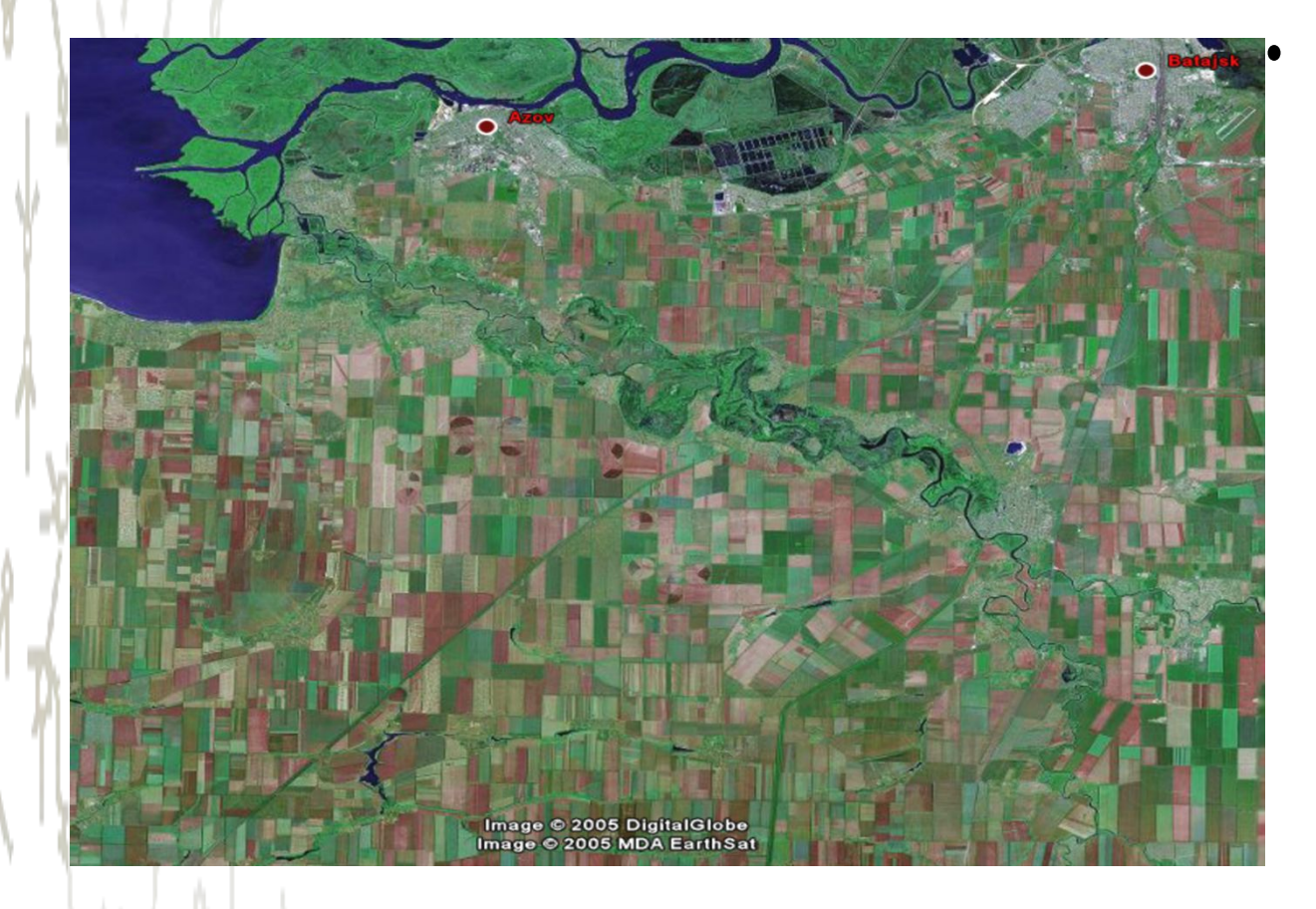

• Зерноводческий район в нижнем течении реки Дон. Видна сильная распаханность территории (квадратики).

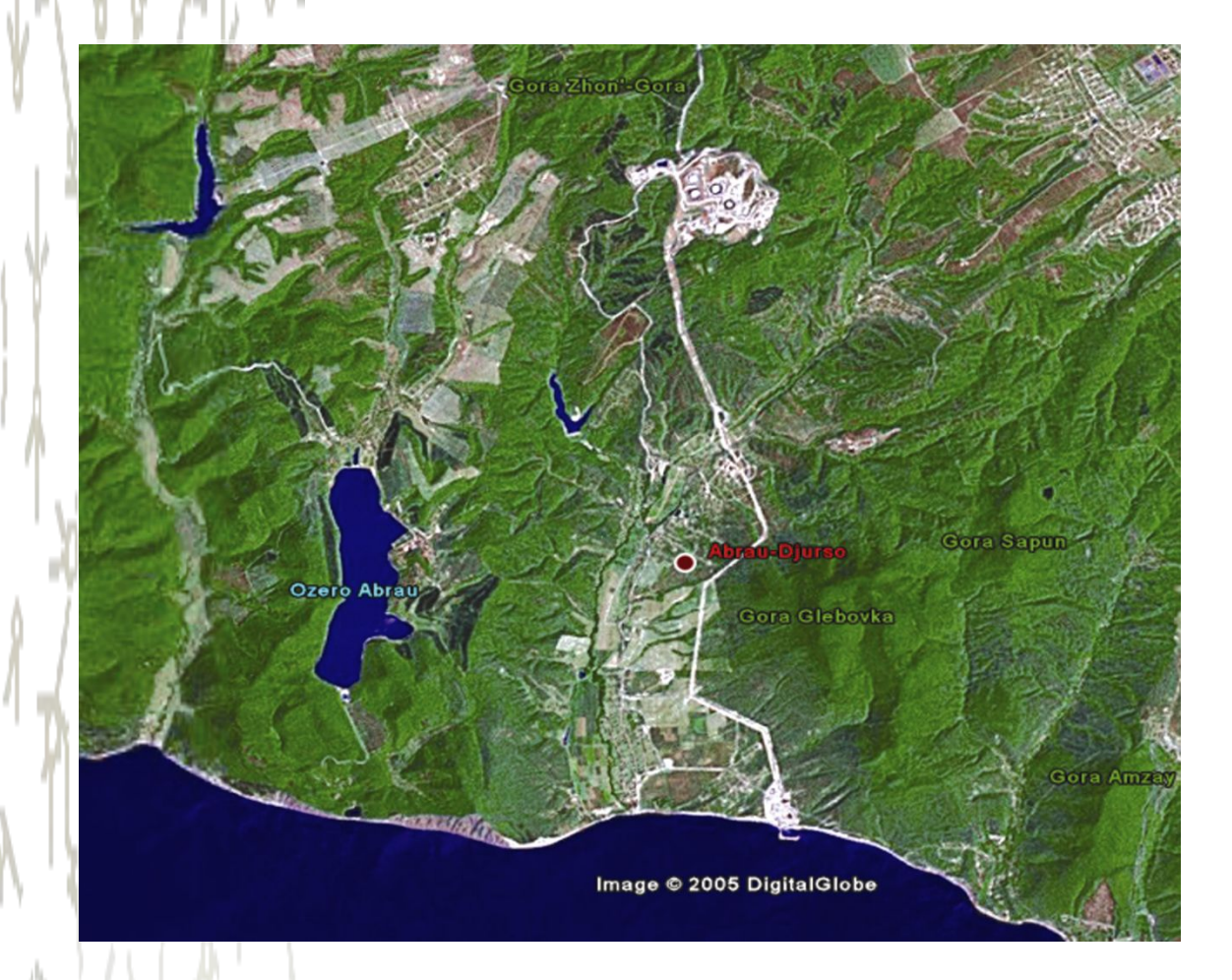

• Знаменитый виноградарсковинодельческий район Абрау Дюрсо. Слева видно озеро Абрау. Восточный берег озера – темнозеленый цвет – виноградные плантации

• Мы учим по ОЧЕНЬ неточным картам. Посмотрите на очертания вроде бы знакомого Каспия. На северовостоке новый залив? А что это под Кара-Богаз-Голом? Так сколько же Аральских морей?

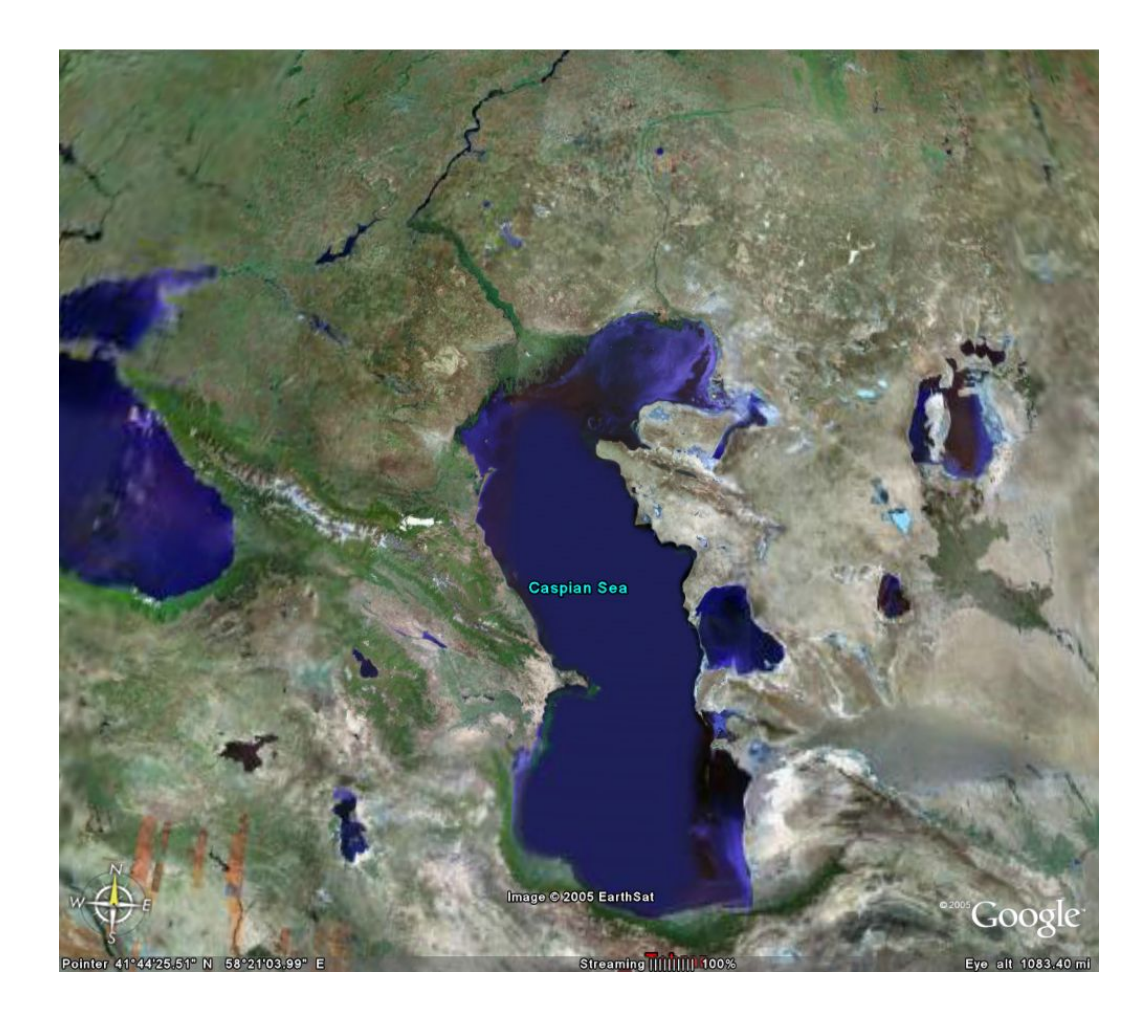

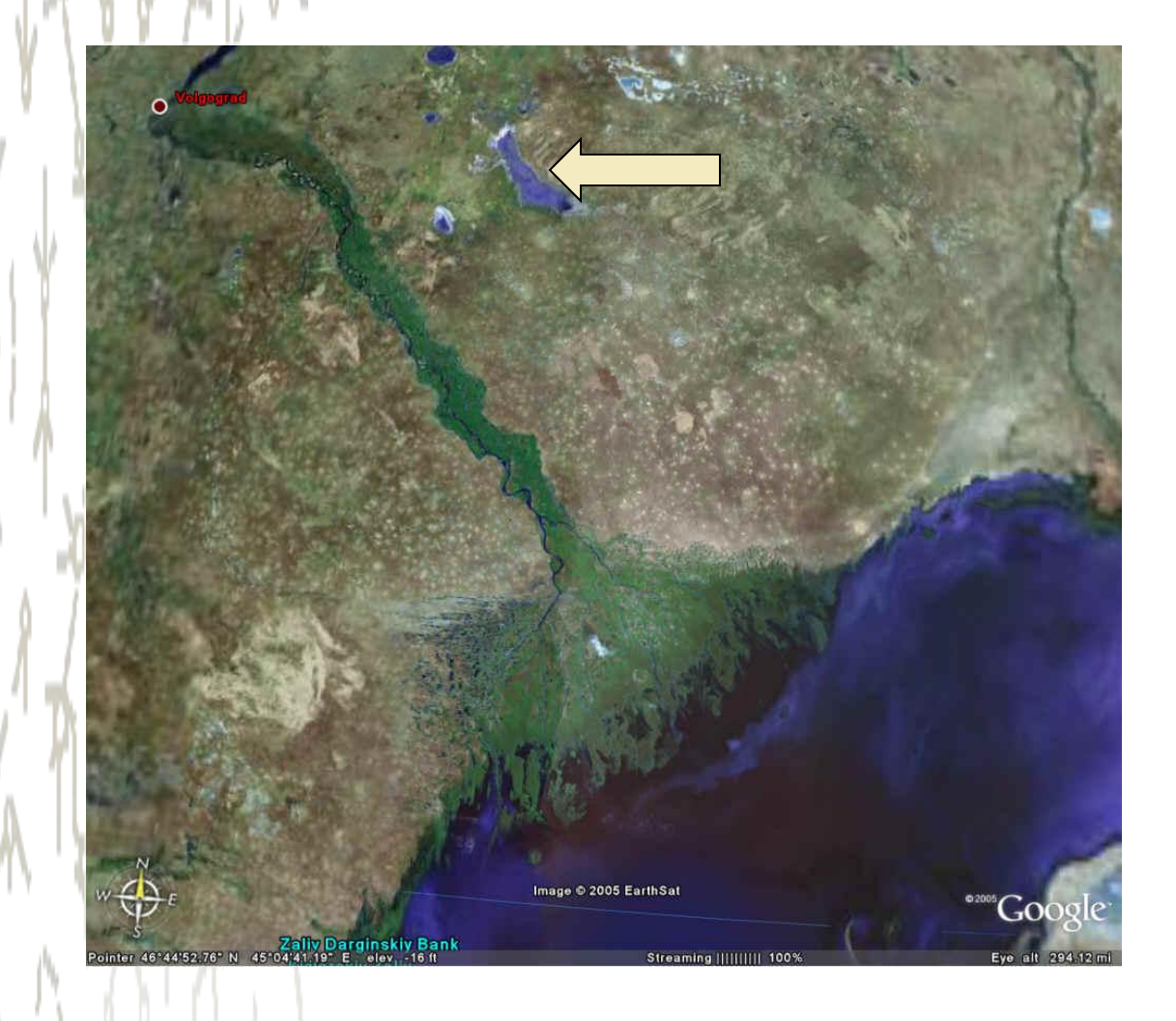

• При просмотре нашей родной области вдруг находишь интересные факты. К востоку от Баскунчака кажется есть еще одно соленое озеро, которое по приблизительным оценкам больше раз в 10!!!

- Обработать электронную таблицу, куда были вбиты статистические данные
- Сделать на основе полученной информации графики
- Графики не простые, а с элементами статистического анализа + прогностические выводы!!!
- А также не падайте! тематические карты!!! Те самые, которые так нужны простому учителю географии

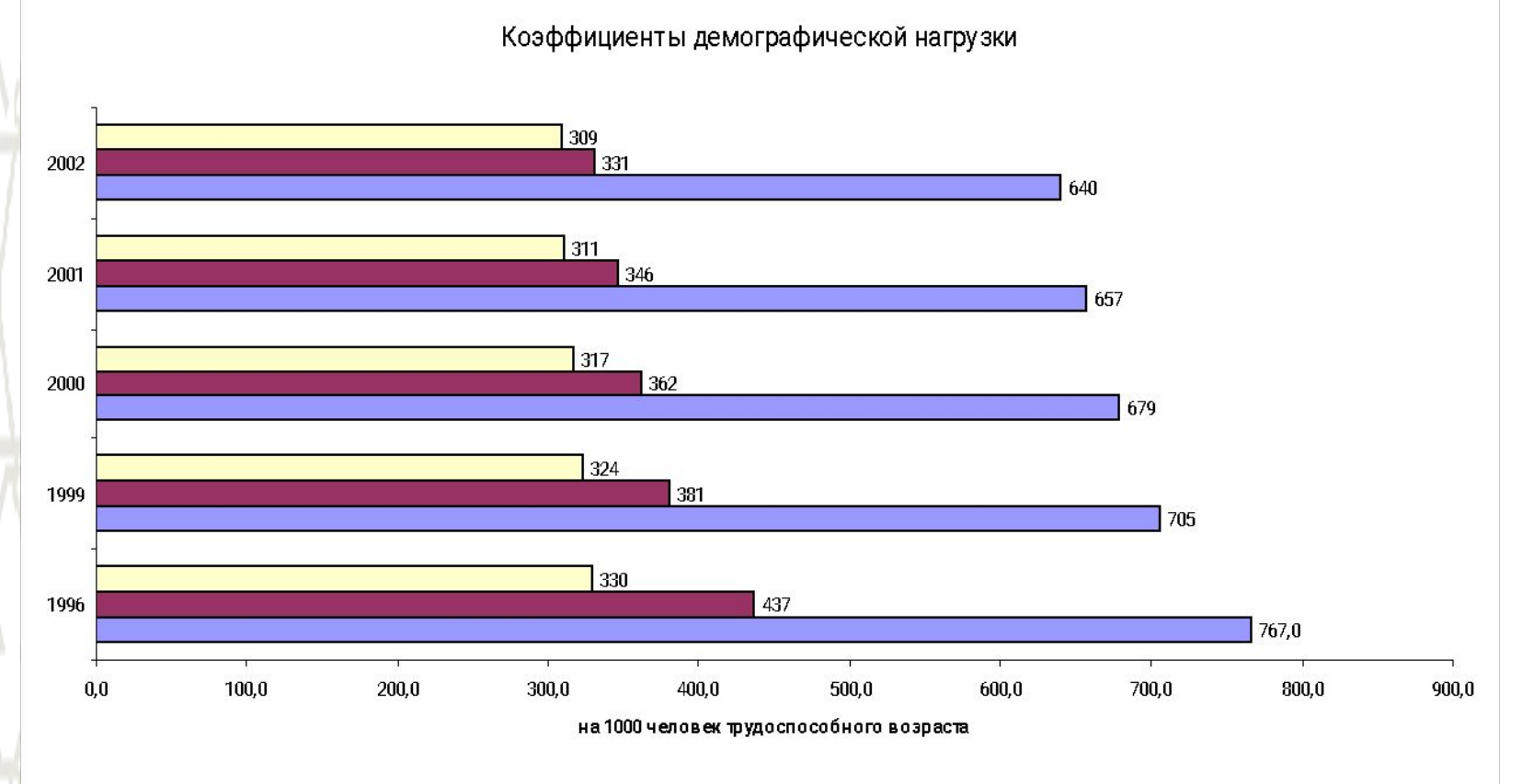

П коэф фициенты демографической нагрузки старше трудоспособного возраста (на 1000 трудосп. чел.)

- козф ф ициенты дем ограф ической нагрузки м ол оже трудоспособного возраста (на 1000 трудосп. чел.)
- □ демограф ическая нагрузка

 $1200$ 

Динамика численности населения Астраханской области (пессимистический прогноз)

1200  $1022 - 10$ 1020 1016 1018 1000 100K 1000 800 чeл 600  $50k$ 400 200 1897 1926 1939 1959 1970 1979 1985 1989 1991 1996 1997 1998 1999 2000 2001 2002 2005 2010 года

Динамика процессов брачности и разводимости

среди населения Астраханской области

1996 1997 1998 1999 2000 2001 2005 2010

• Полиномиальный (брачность) Полиномиальный (разводимость)

 $20$ 

18

16

 $14$ 

 $\frac{5}{9}$  $12$ 

 $\frac{8}{9}$  10

 $\frac{m}{L}$ 

1985 1990 1991

разводимость

1992 1993 1994 1995

• брачность

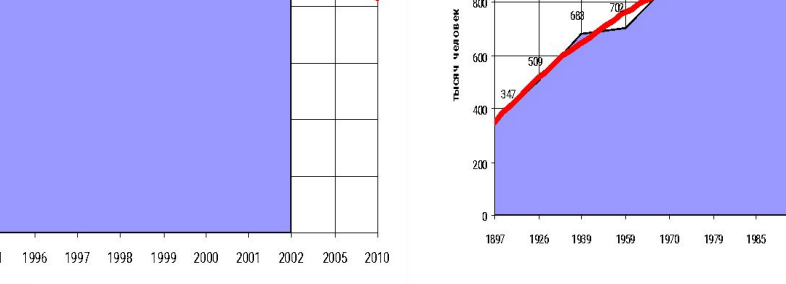

Динамика численности населения Астраханской области (оптимистический прогноз)

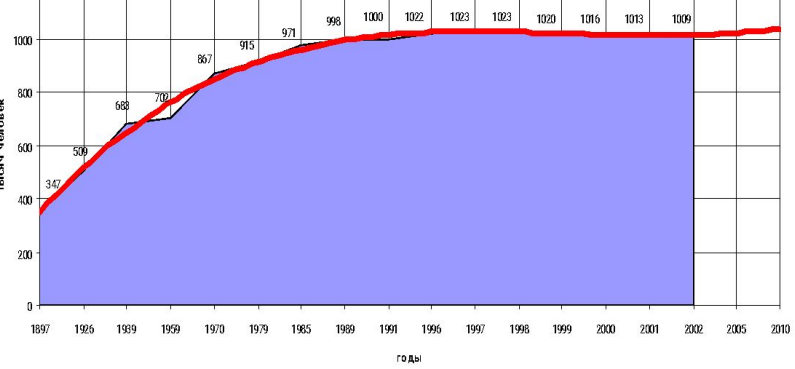

#### Соотношение трудоспособных и нетрудоспособных возрастов в Астраханской области

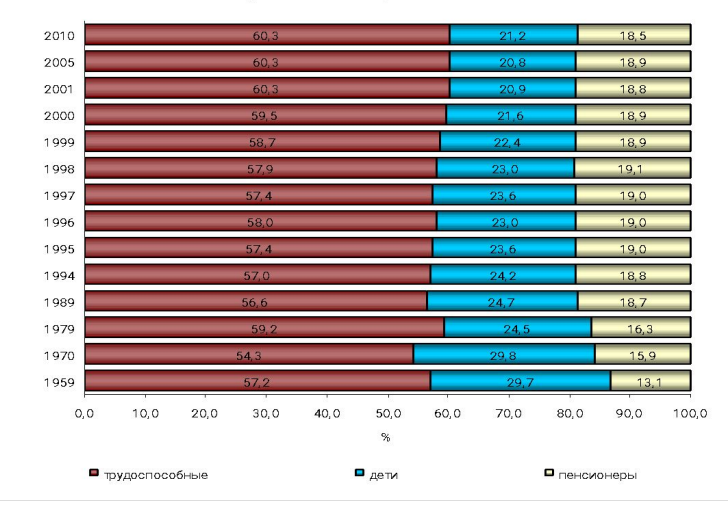

Внутри Excel находится объект работы с тематическими картами – MS Map.

Способы отображения картографической информации:

Картограмма, картодиаграмма, качественный фон, способ ареалов.

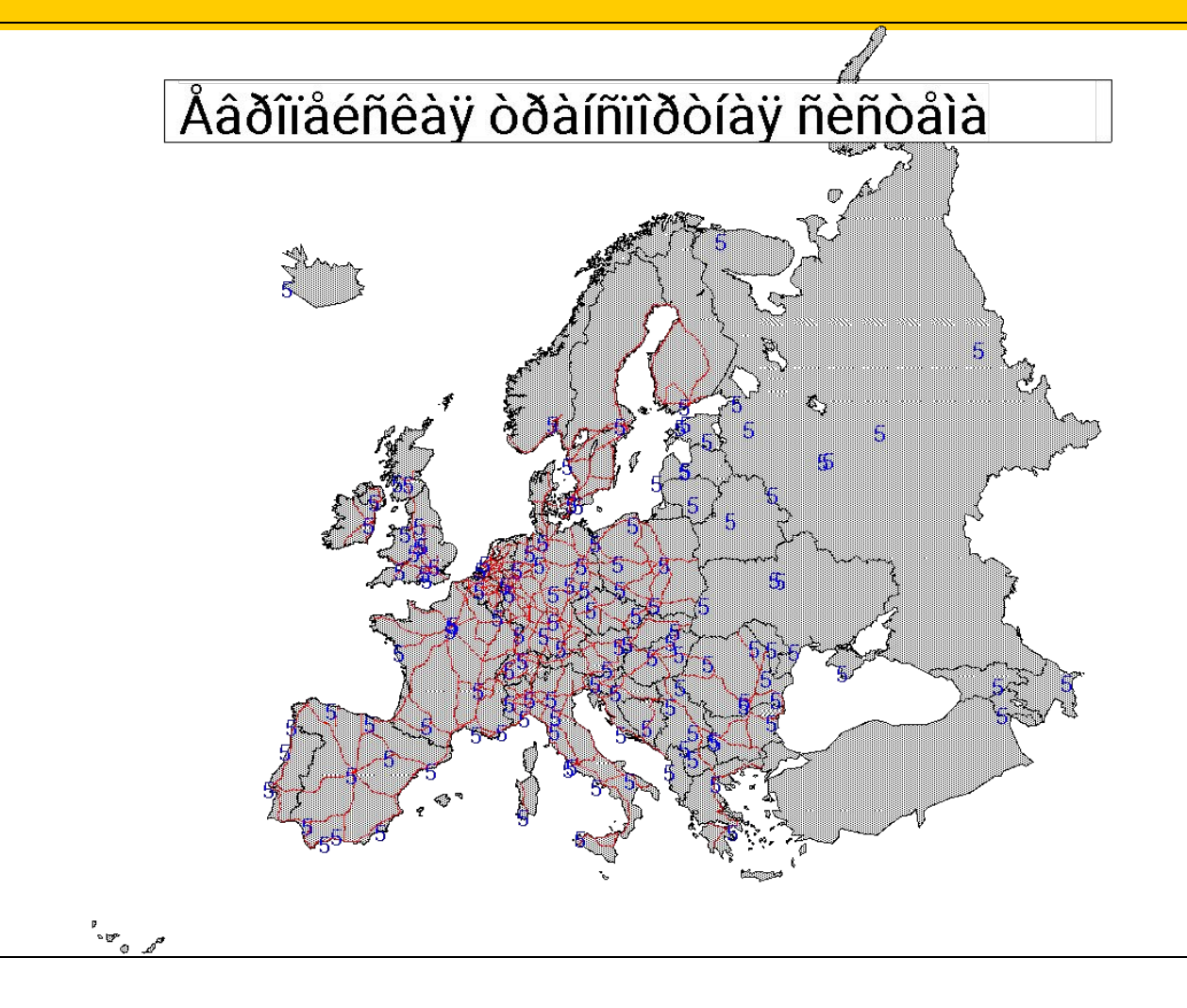

Чтобы начать работу по созданию тематической карты выберите в меню программы Excel: ВСТАВКА - КАРТА

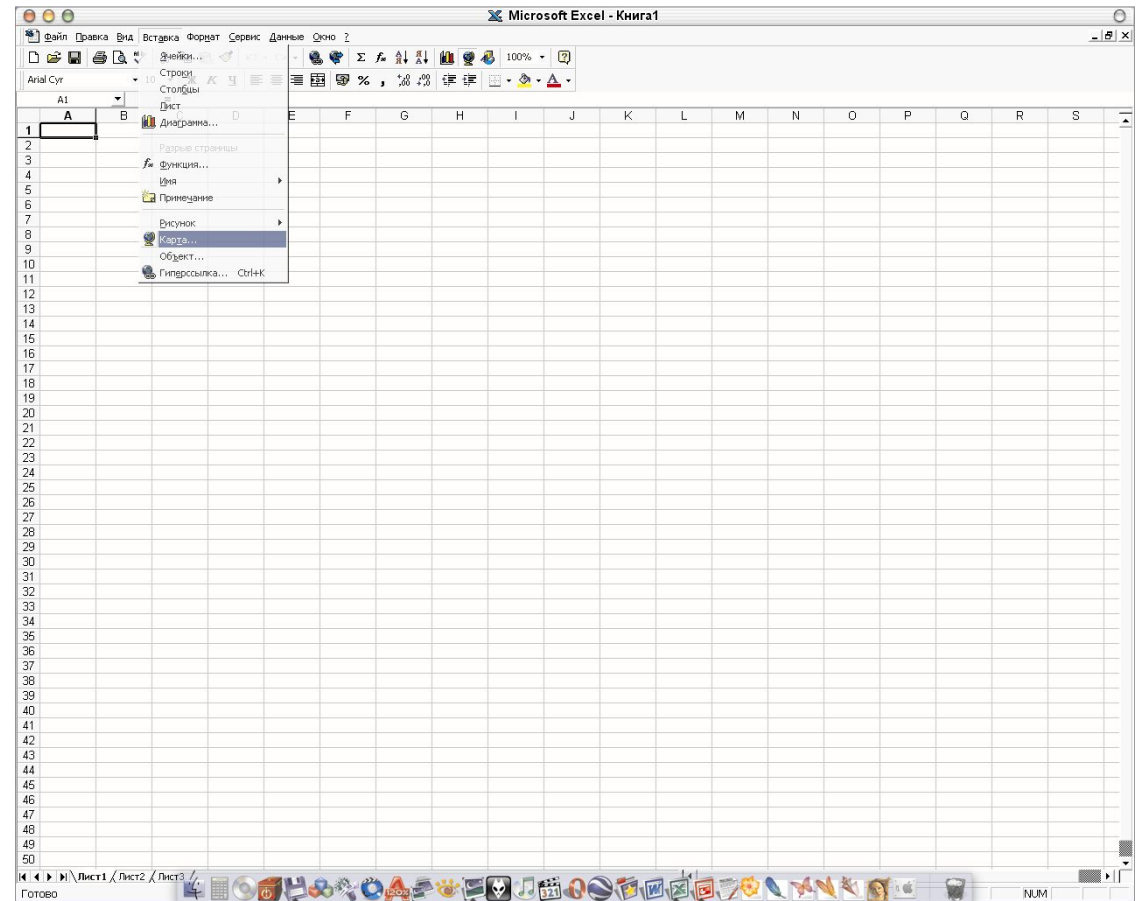

Так выглядит массив данных и раскрывшееся окно работы с модулем MS Map, по которому можно создать тематическую карту

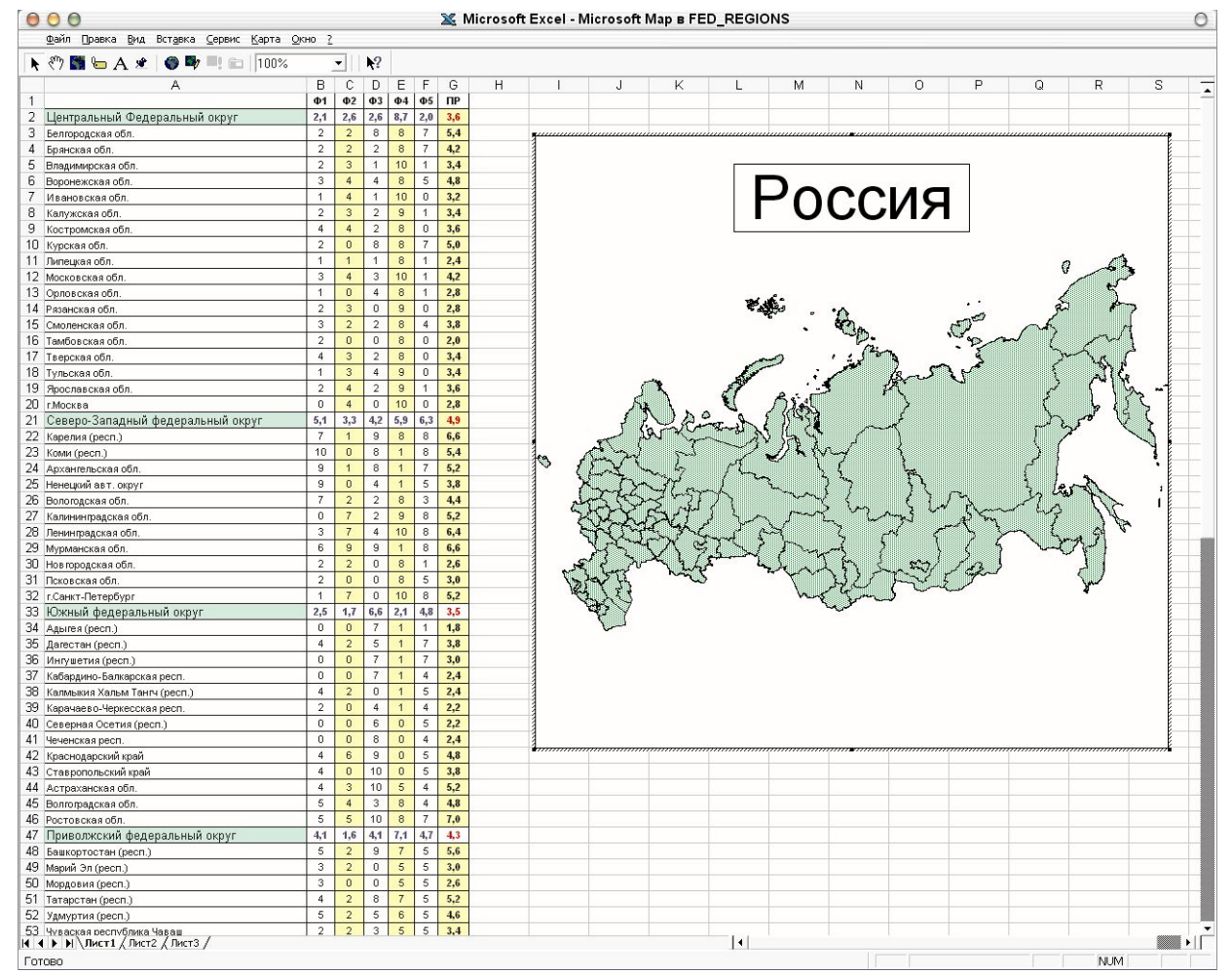

Управление слоями и данными в программе очень простое. Ms Map очень полезен для составления простейшего тематического материала к уроку по экономической географии. Причем, процесс создания можно с успехом проводить непосредственно на уроке, мотивируя исследовательский потенциал школьников по принципу «Делаем вместе»

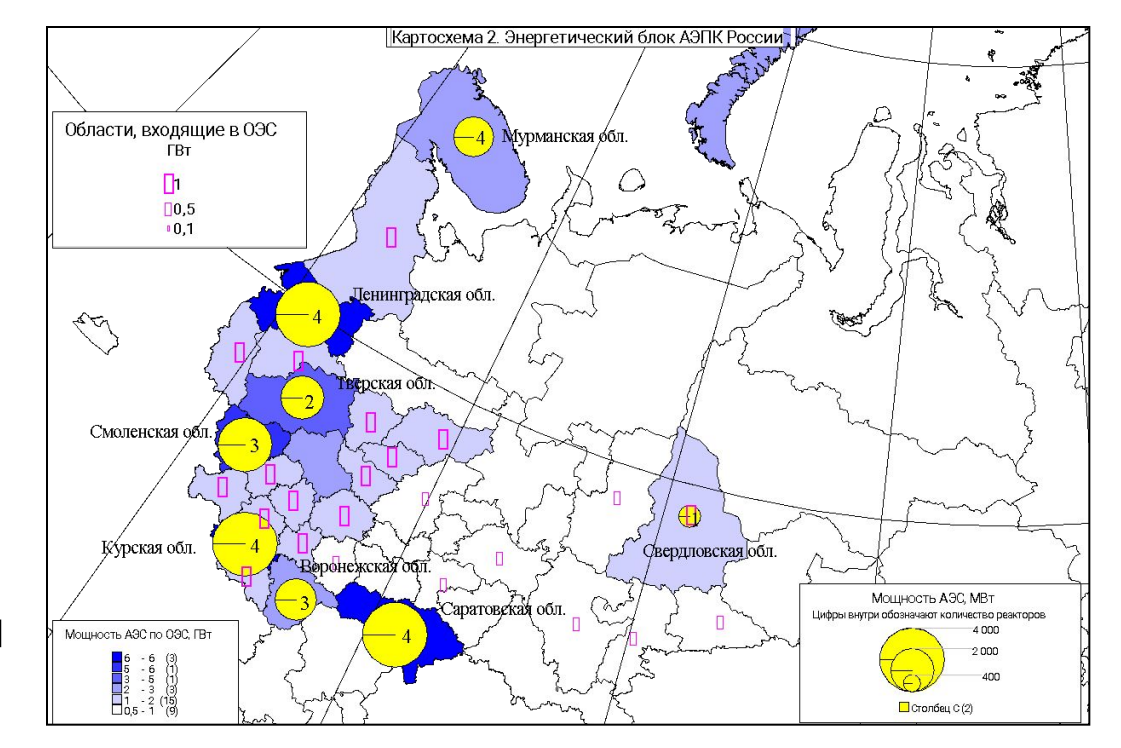

- Наиболее распространенной является MapInfo. Именно блок этой программы встроен в Excel
- Autodesk Map 3D (разработка в среде AutoCAD)
- Golden Soft Ware Surfer и т.п.

• Некоторые программы, например, Arc Info может создать на основе двумерного космического снимка трехмерное изображение исследуемой поверхности

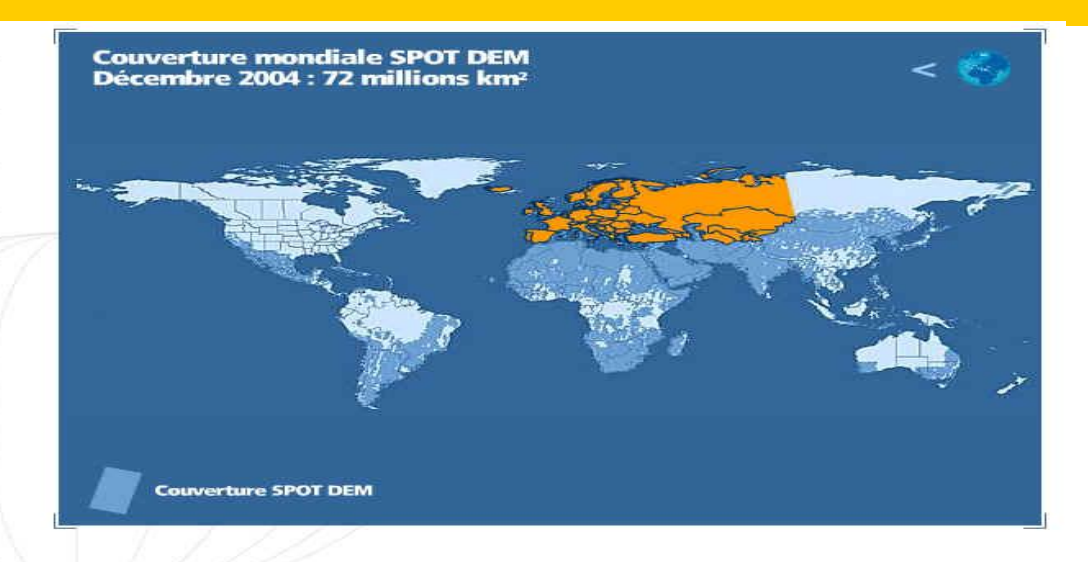

#### Un véritable référentiel cartographique

La base de données altimétriques sert à la fabrication d'ortholmages Spot, au recalage des images issues d'autres capteurs et peut être utilisée pour des applications telles que :

- Les études d'impact et les études géologiques structurales,
- L'ingénierie des réseaux de télécommunications mobiles.
- Les préparations de mission et les fichiers de navigation des systèmes d'armes,
- Les simulations de vol et les approches d'aéroport,...

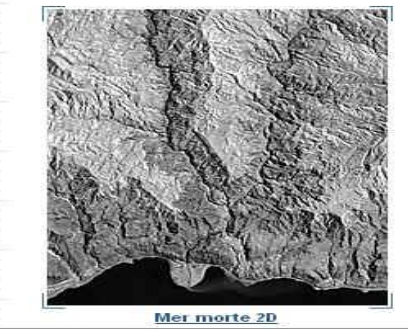

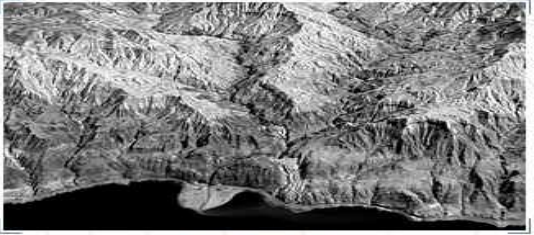

Mer Morte 3D

• В зависимости от темы исследования можно вывести различные методы отображения картографической информации

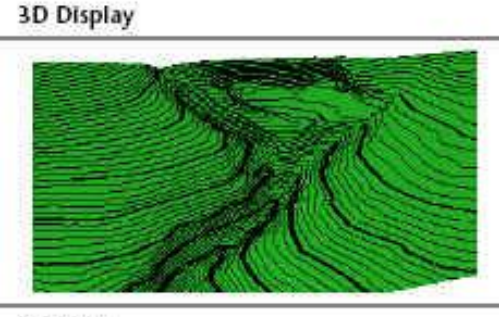

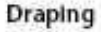

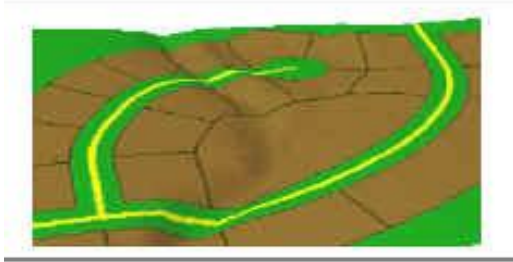

**Surface Visualization** 

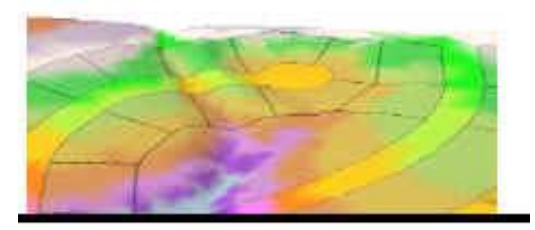

• На рисунке показана схема передачи геоинформационных данных посредством сети. Как видите, здесь в одном файле заложены данные, которые отображают различные географические параметры

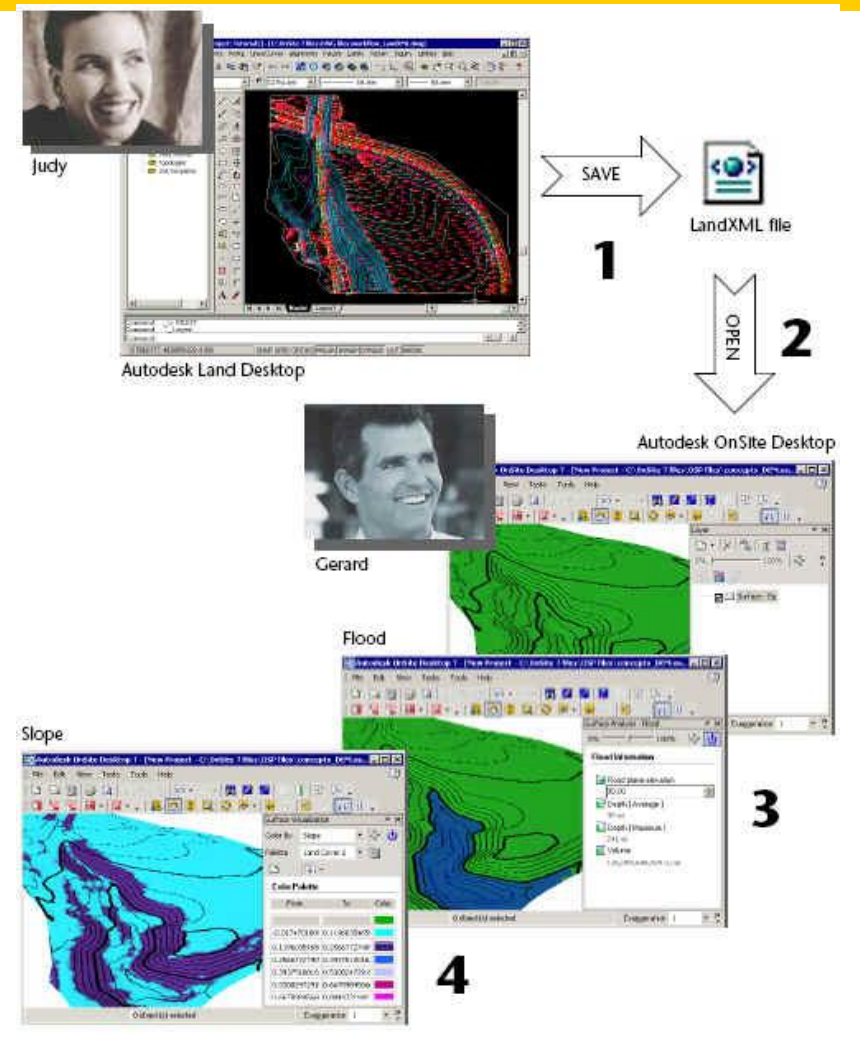

Workflow for civil engineering analysis with LandXML

- Это возможности программы MapInfo.
- Здесь не только могут хранится данные, но и отображаться как в качестве диаграмм, так и в качестве тематических карт

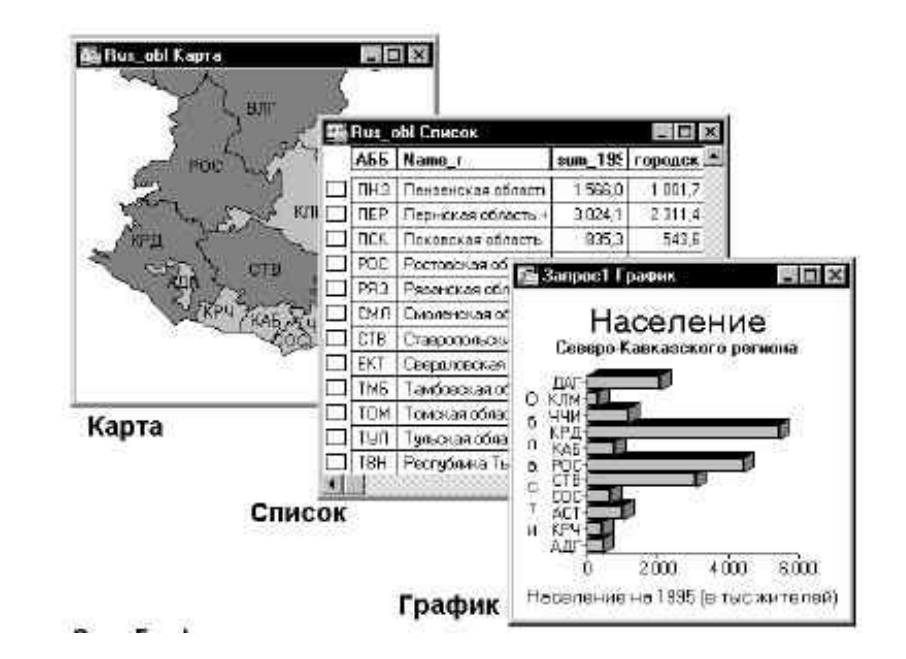

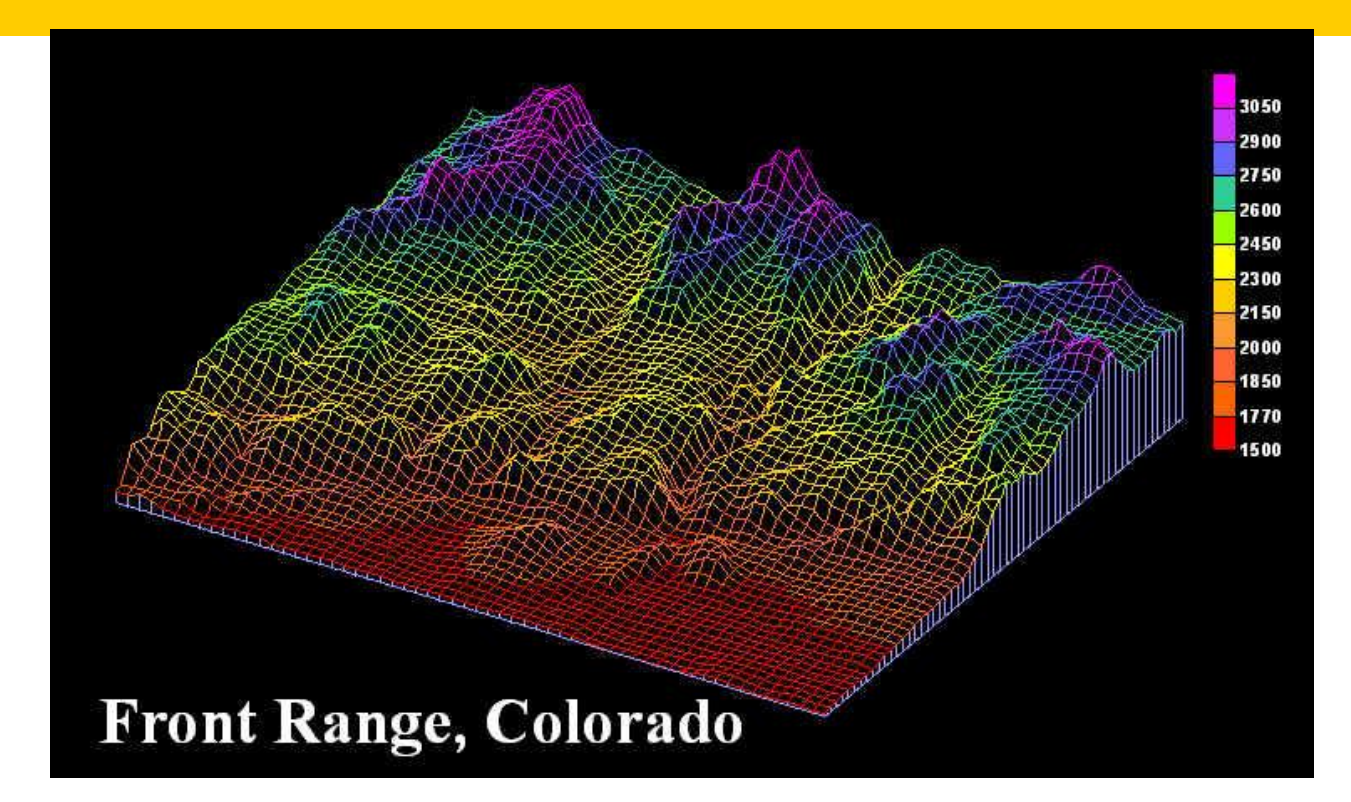

• Здесь представлены возможности программы Surfer. Механизм немного отличается: за основу берется поверхность Земли, которая разбивается на множество координатных точек, а затем им задается величина. Это может быть не только изогипса…

**В Surfer можно из** одной группы данных сделать два разных варианта карт. Все зависит от вас!

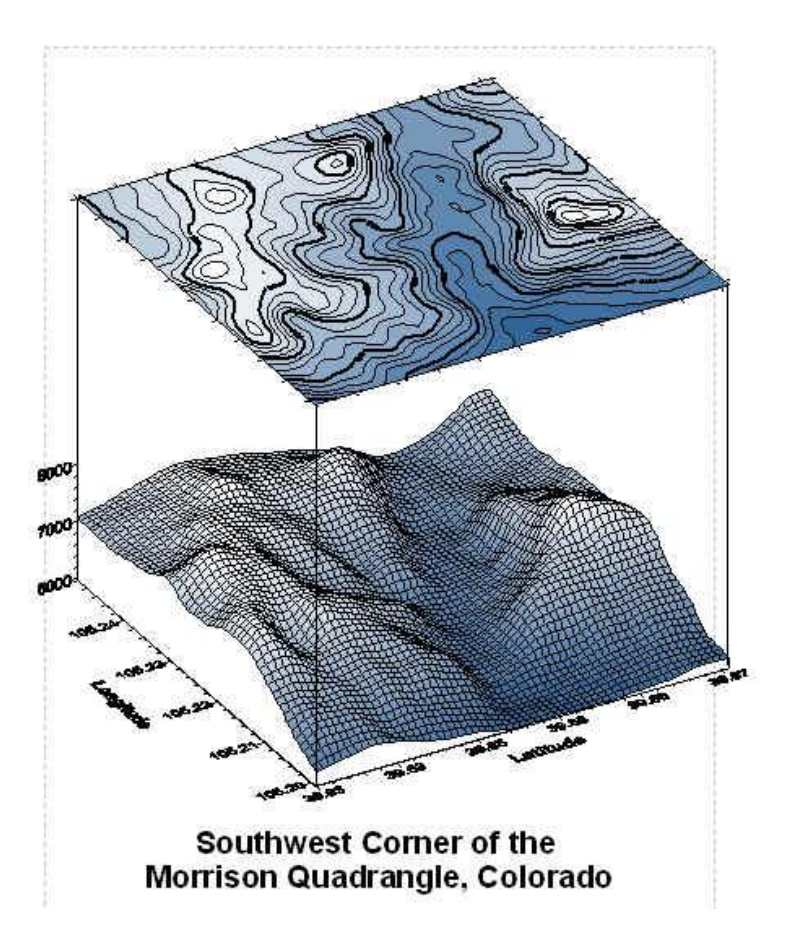

• Как видите, здесь выбран способ двумерного отображения земной поверхности. Вполне традиционная карта, но если…

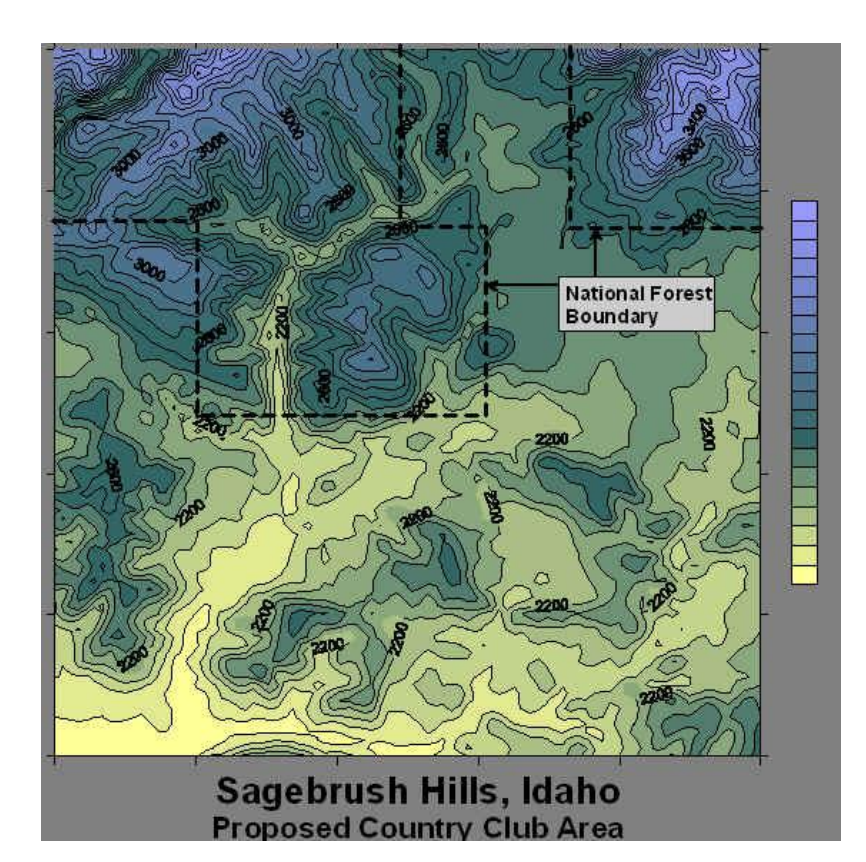

• … применить сглаживание и убрать линии изогипс, то получится очень симпатичная карта.

83

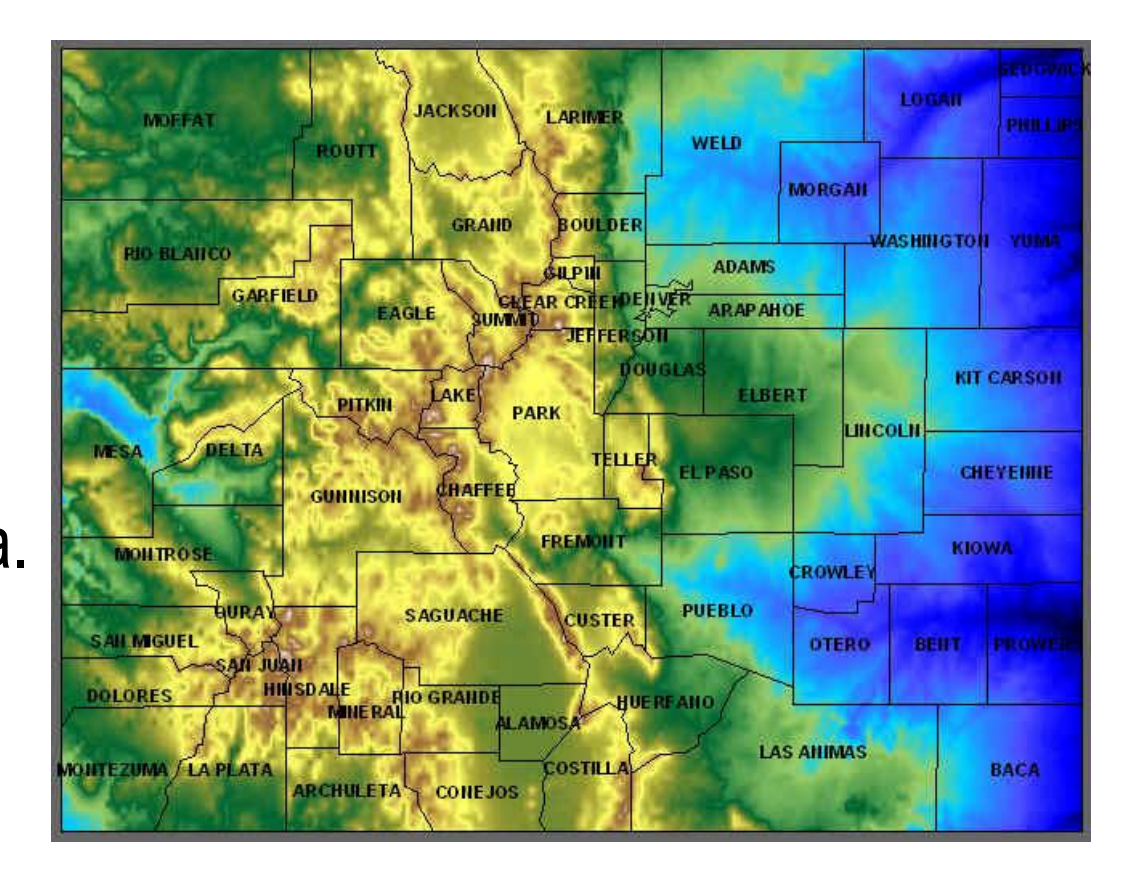

• Это еще один специальный способ отображения поверхности. С его помощью намного легче рассмотреть последствия взрыва вулкана Святой Елены. Посмотрите как разнесло северный склон.

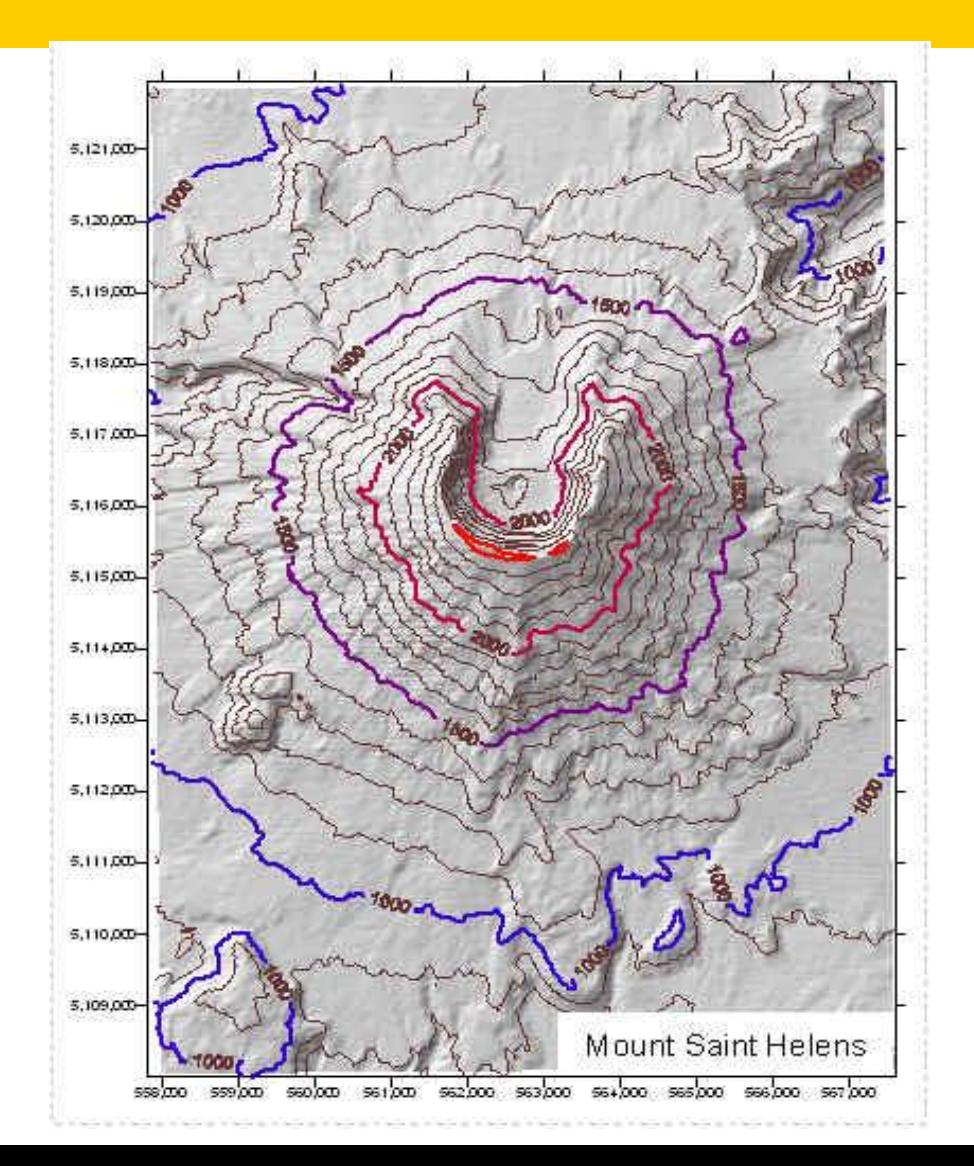

Пример простого сопряженного картографирования

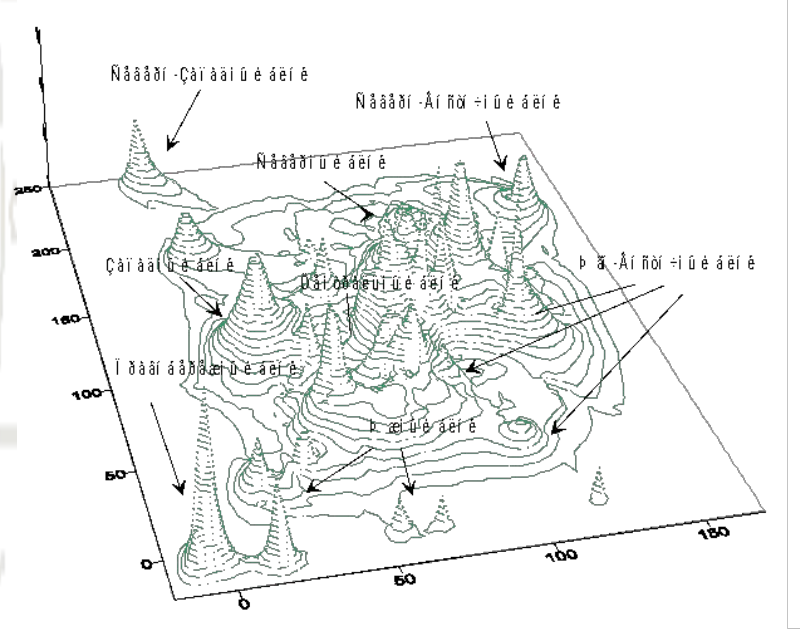

Компьютерная модель промышленных объектов г. Астрахани, выполненная в **Surfer** 

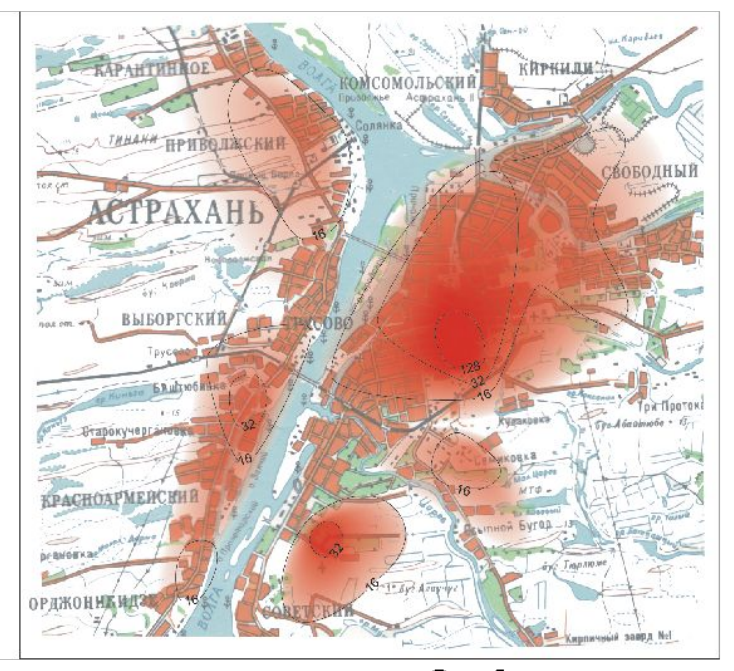

Составленная на основе Surfer картосхема экологической напряженности Астрахани

- Более сложное сочетание различных ГИС продуктов, может привести к более эффектным результатам.
- Представленная справа картосхема продукт совмещения трех программных продуктов, включая профессиональный графический редактор

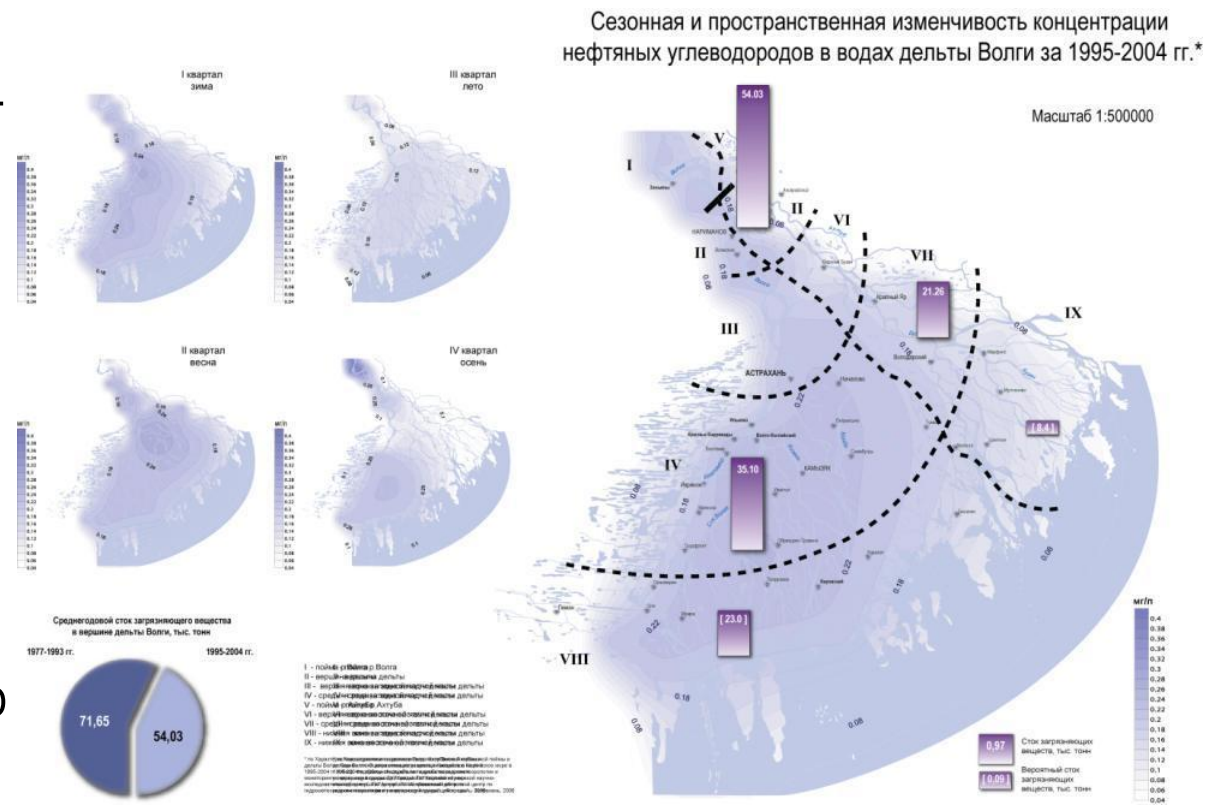

• Наиболее простым для освоения с одной стороны ГИС продуктом, а с другой -мощной графической системой является программа Deneba Canvas, но у нас прижилась программа Corel Draw. Принцип послойного редактирования здесь заменен принципом «блокирования» графических объектов. Вот один из примеров.

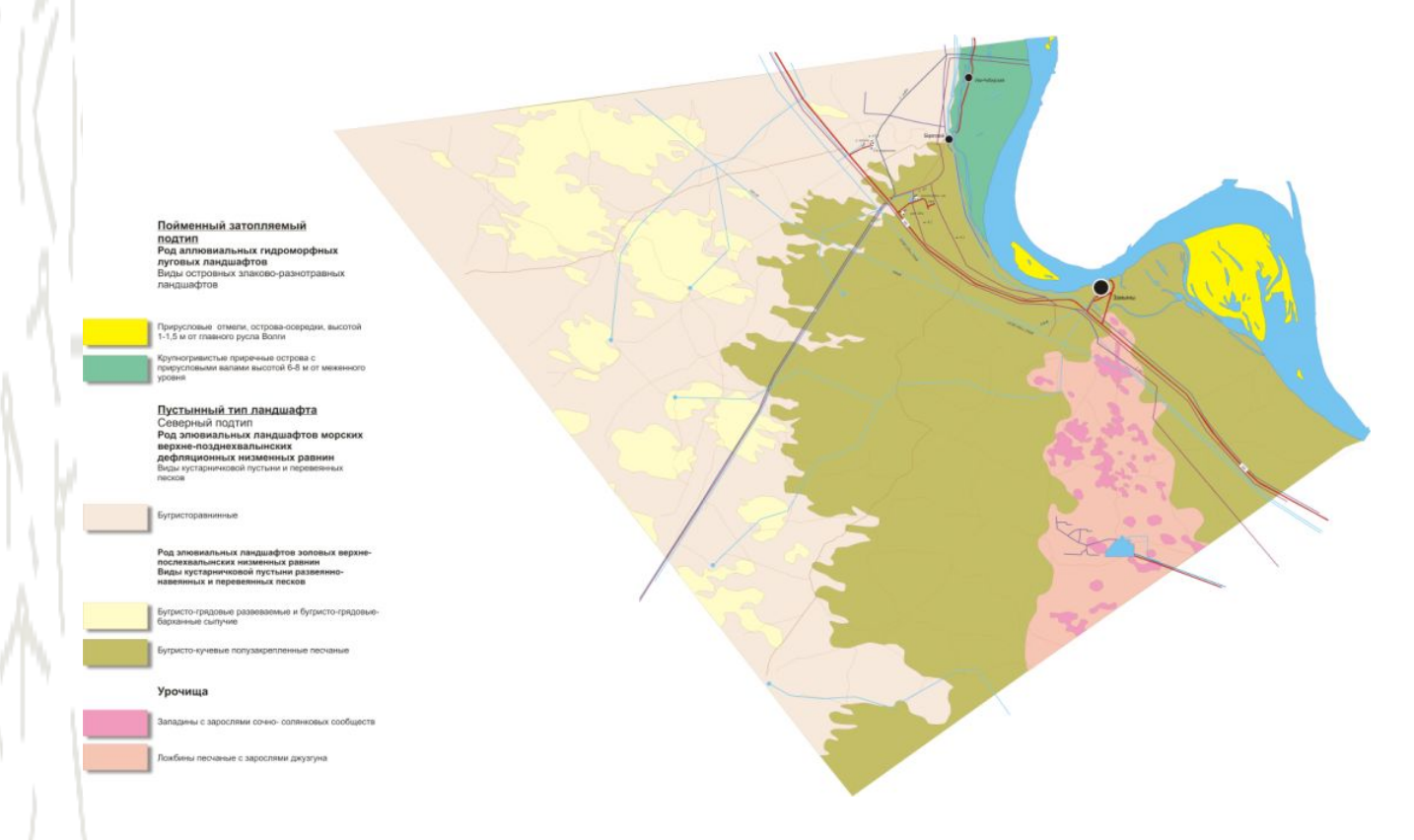

- Принцип любого GIS приложения базируется на послойном отображении информации
- Сначала делается космический снимок, а затем на его основе создается карта поверхности
- После этого наносятся тематические слои

#### Données de qualité et de traçabilité

- Références et emprises des données sources des MNE et des orthoimages, indicateurs de qualité concernant ces sources,
- Description des traitements effectués pour la production des MNE (masques).
- Estimation de la précision.

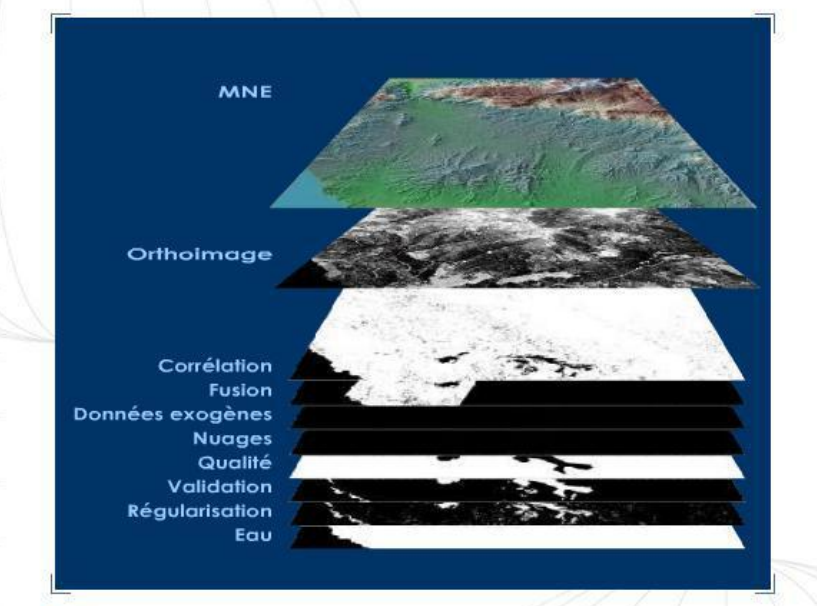

#### Taille

Reference3D est disponible en dalles géographiques de 1°x1° couvrant les terres émergées et alignées le long des parallèles et méridiens. La surface d'une dalle, équivalente à 111 km x 111 km à l'équateur diminue quand la latitude augmente.

#### Format

Reference3D est livré au format Dimap. Les MNE HRS sont conformes aux spécifications du format DTED 2.

- Рассмотрим простейший пример послойной работы, с помощью которой можно провести несложное районирование по заданным признакам
- Для начала создается базовый слой: он может быть космическим снимком, а может быть отсканированным участком карты атласа (также как на примере справа)

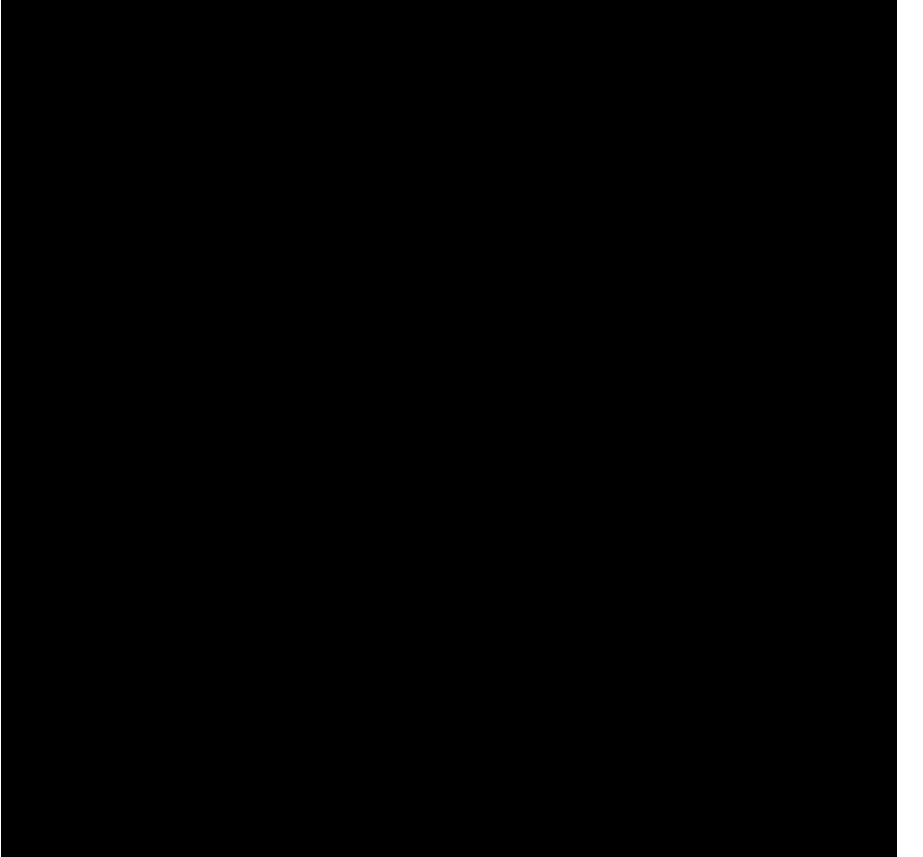

• На данную карту наносят значимые населенные пункты - это самый первый тематический слой

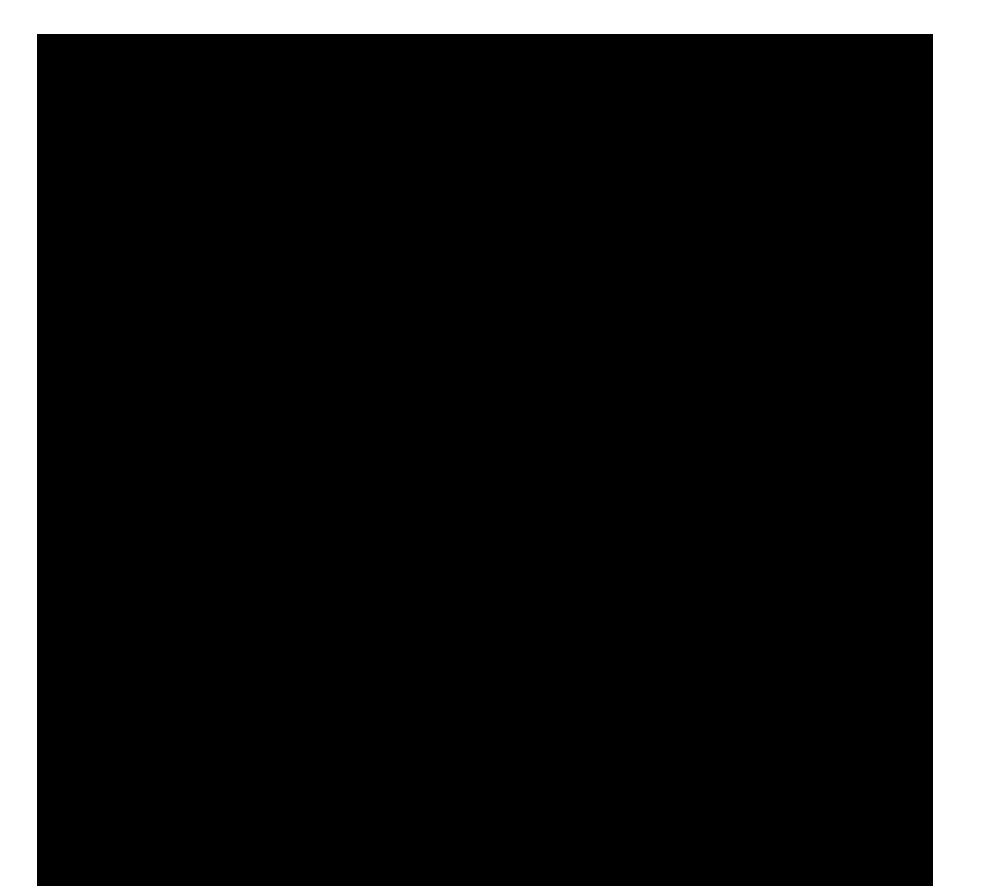

• Затем наносится гидрографический слой без него любая карта будет считаться БЕЗГРАМОТНОЙ

• После нанесения гидрографического слоя можно сделать слой транспортных магистралей

• Теперь можно скрыть базовый слой фоновой окраской. В нашем случае орография не несет смысловой нагрузки, поэтому мы делаем фоновую градиентную заливку, указывающую на характер плавного понижения Прикаспийской низменности в сторону Каспия

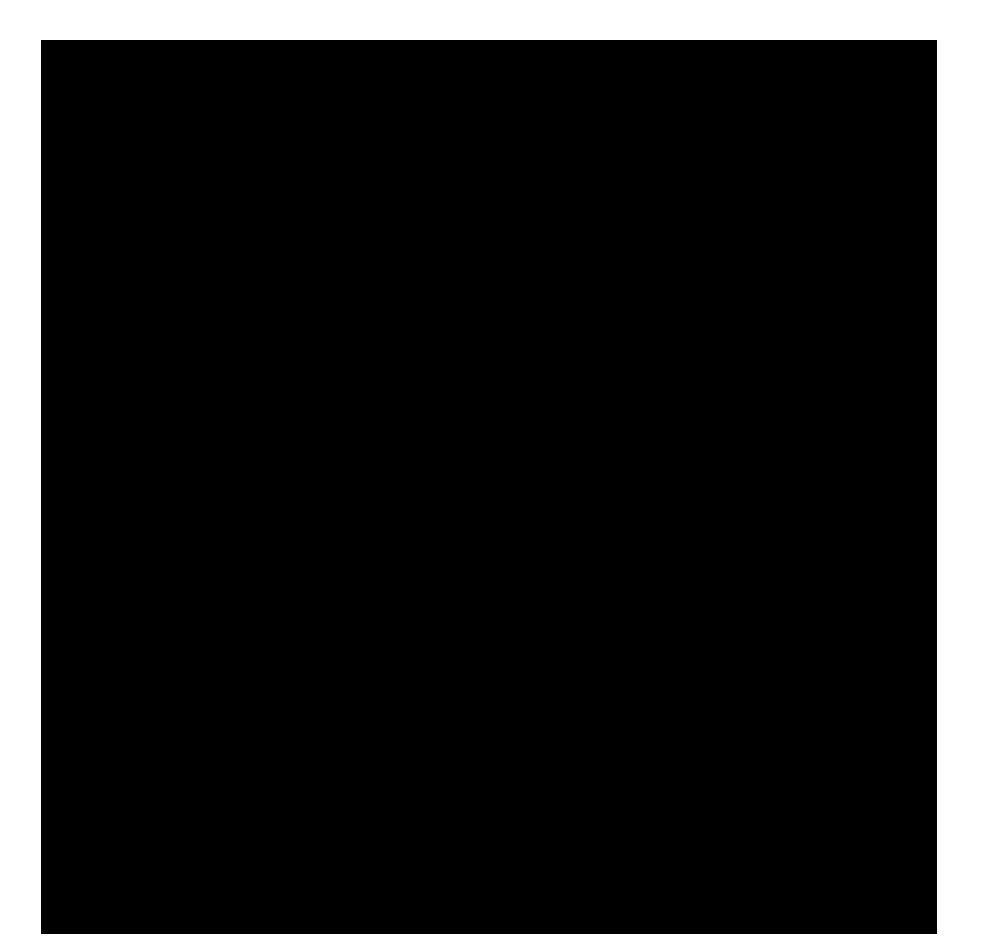

• Мы имеем практически готовую тематическую карту, на которую осталось добавить слой с географическими объектами - населенными пунктами

• Для выявления генетических особенностей Астраханской промышленной агломерации выявим ее типологические черты. Созданная тематическая карта указывает как численность проживающего населения, так и характер урбанизированности территории: городские и сельские населенные пункты

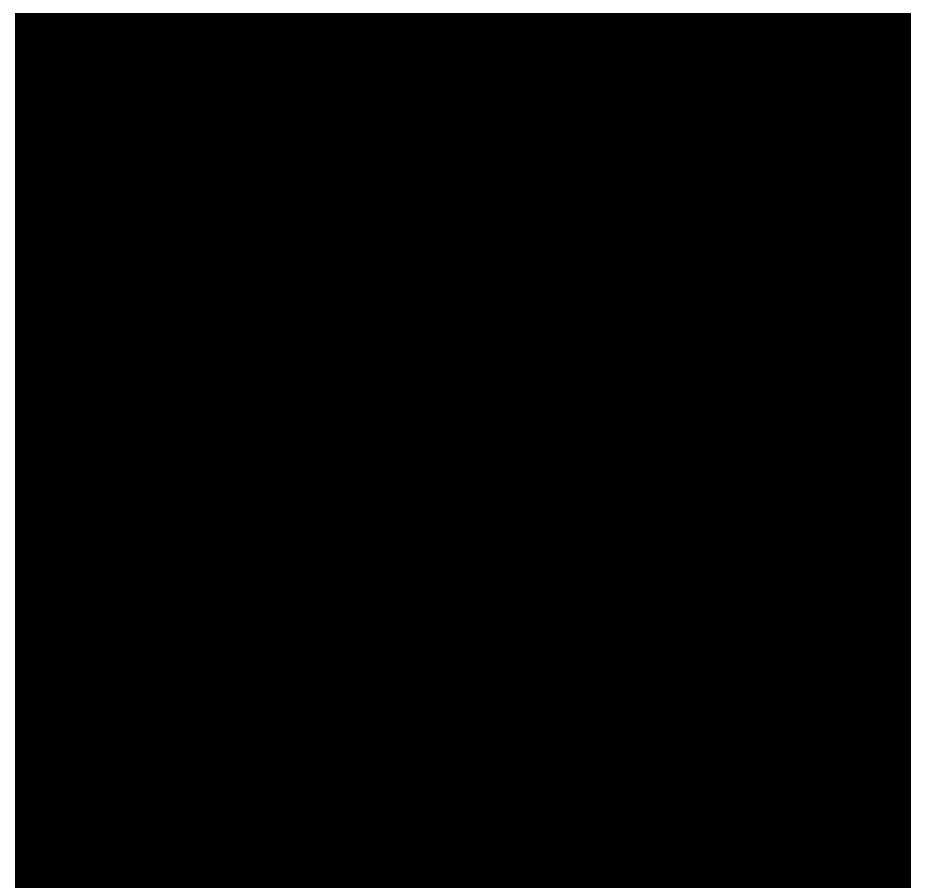

• В хаосе и беспорядке пространственного расположения населенных пунктов можно выделить наиболее компактные территории - «скопления» населенных пунктов. Проведем между ними границы, обозначив тем самым некие территориальные сочетания - «группировки»

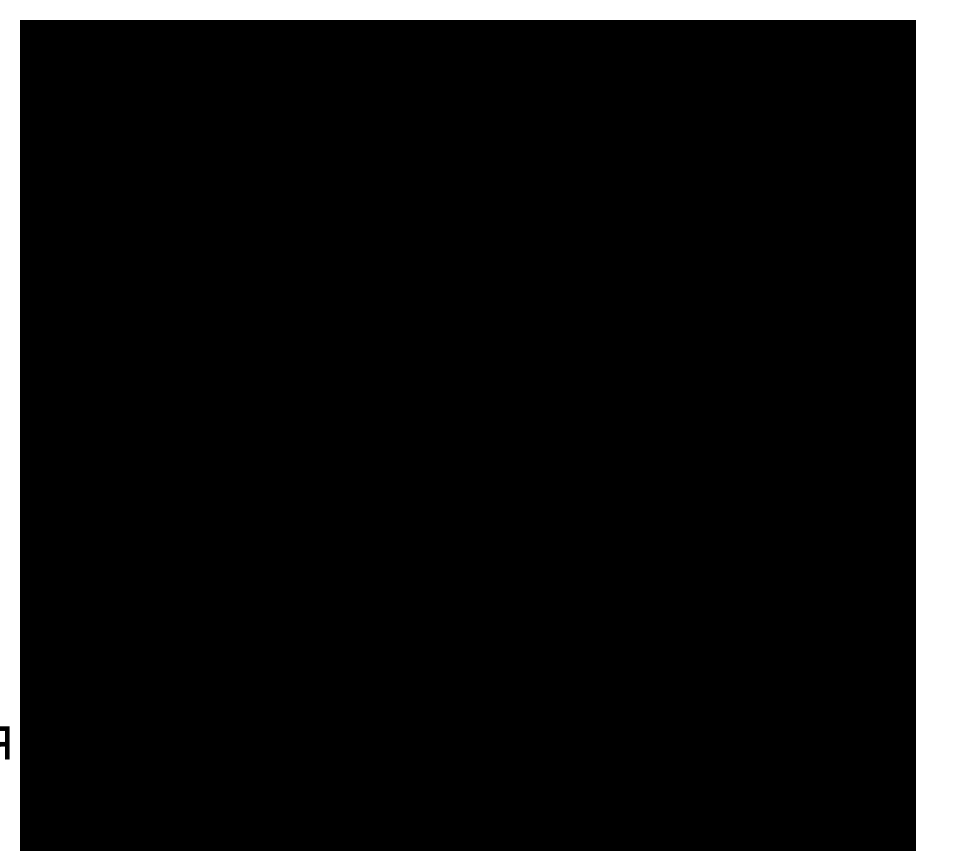

• Теперь убираем слой картодиаграмм и оставляем только границы выделенных группировок (они естественно находятся на отдельном слое) и даем каждой территории географическую привязку: Северный, Центральный и т.д. согласно их географическому расположению по отношению к ядру - городу Астрахани

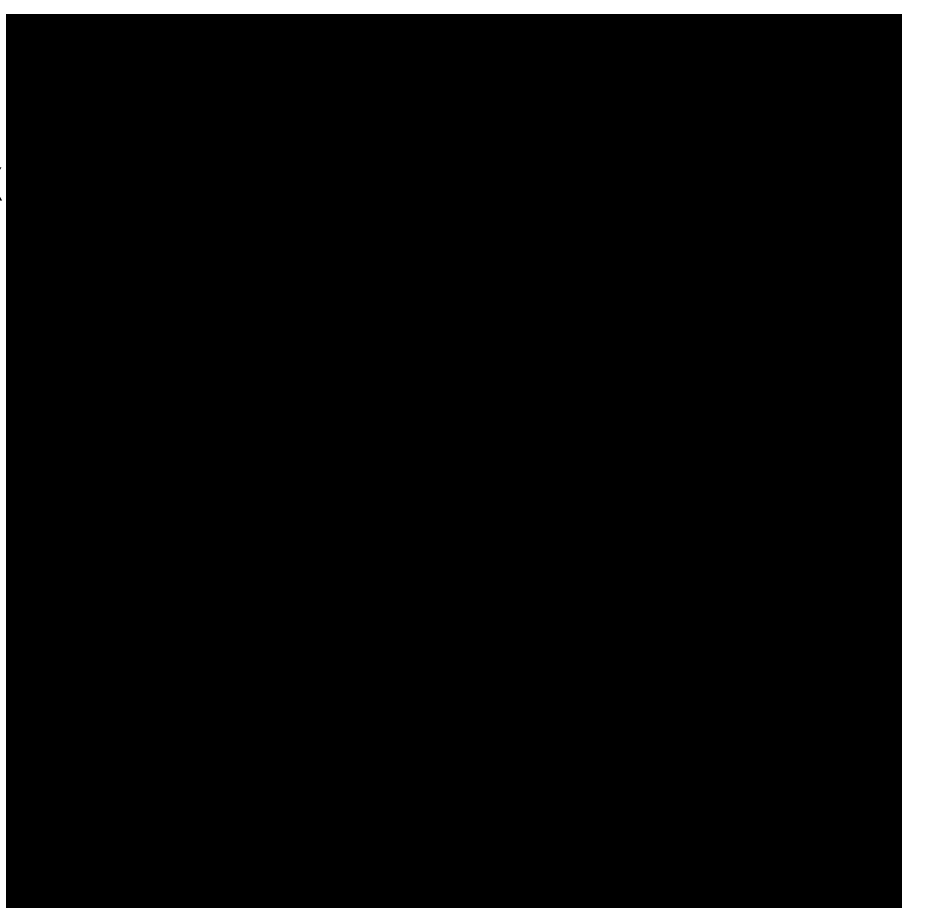

• Для выявления экономических районов внутри промагломерации необходимо нанести все промышленные пункты и центры каждого из специализированных производственных циклов. Здесь представлен рыбопромышленный цикл. По уже известному алгоритму мы выделили несколько отраслевых районов

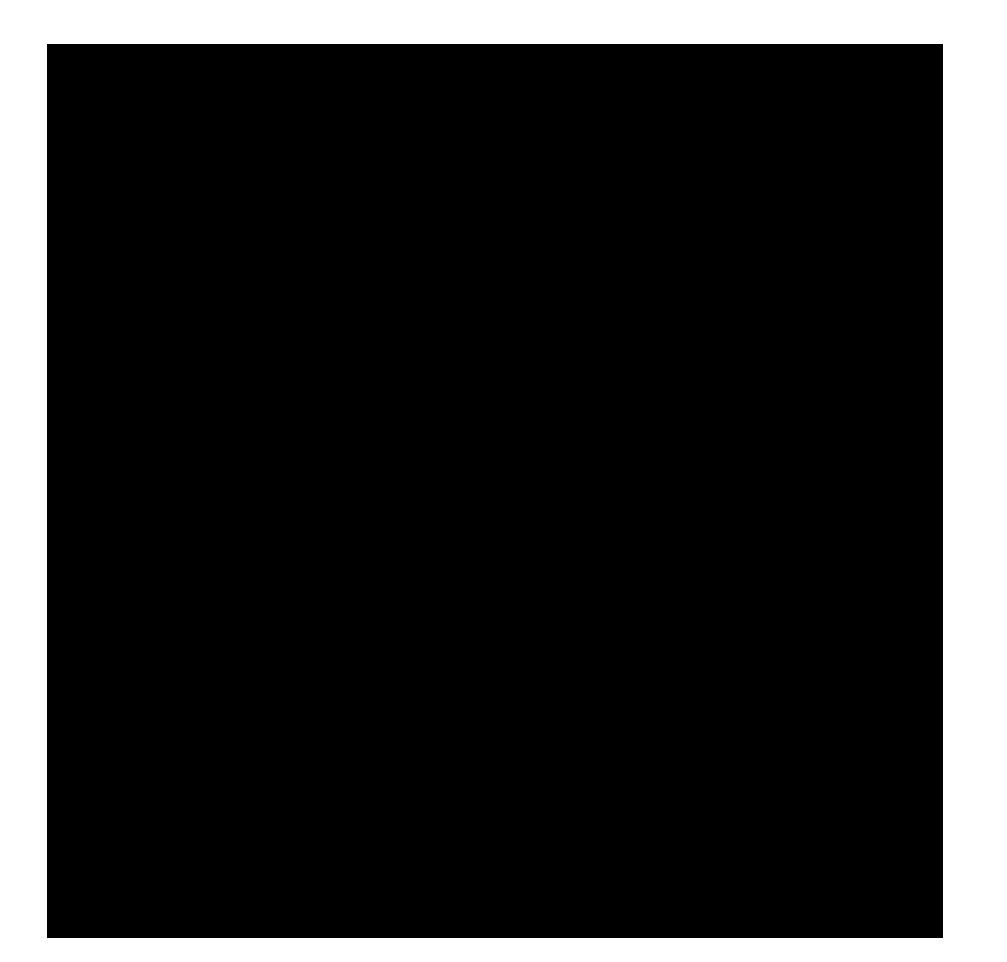

• Исследовательская интуиция подсказывает совместить полученный «рыбопромышленный» слой с уже готовым «агломерационным». ОГО! Кажется нам повезло и рыбопромышленные районы совпали как территориально, так и по географическому расположению по отношению к промышленному ядру

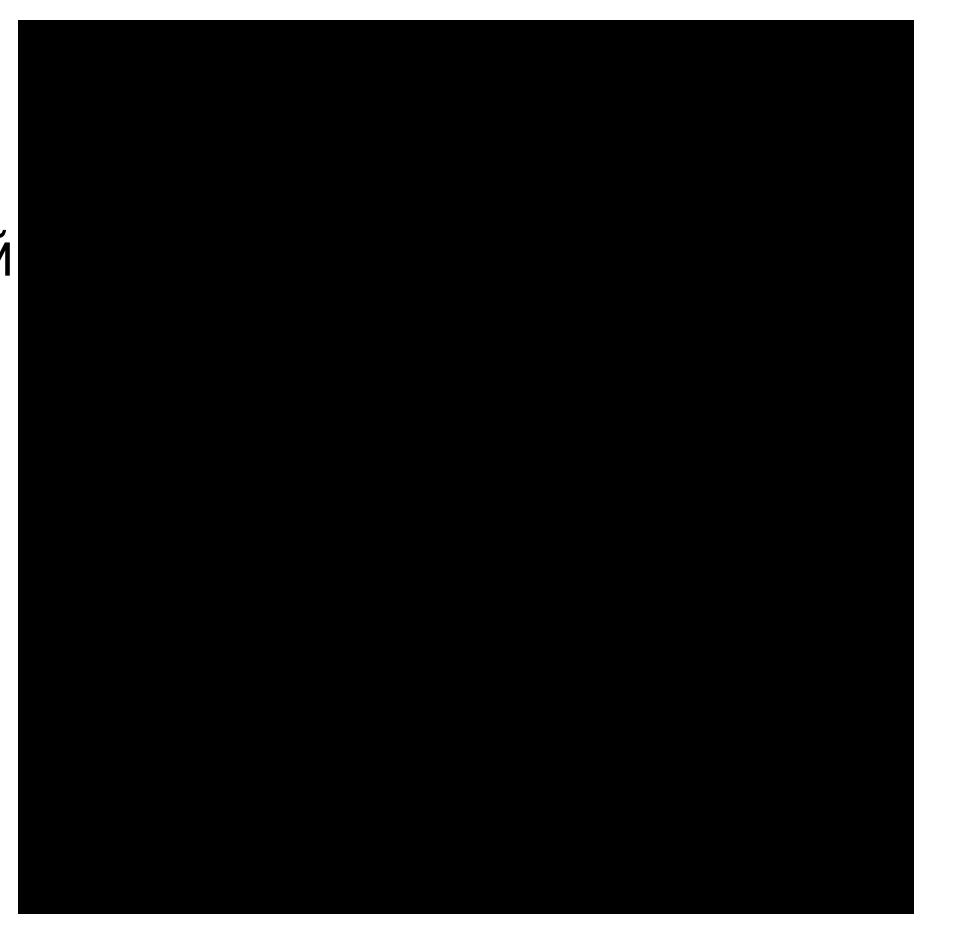

• По такому же принципу приступаем к исследованию специализированного газохимического производственного цикла и наносим его промышленные пункты и центры. Теперь у нас появился еще один тематический слой «газохимический»

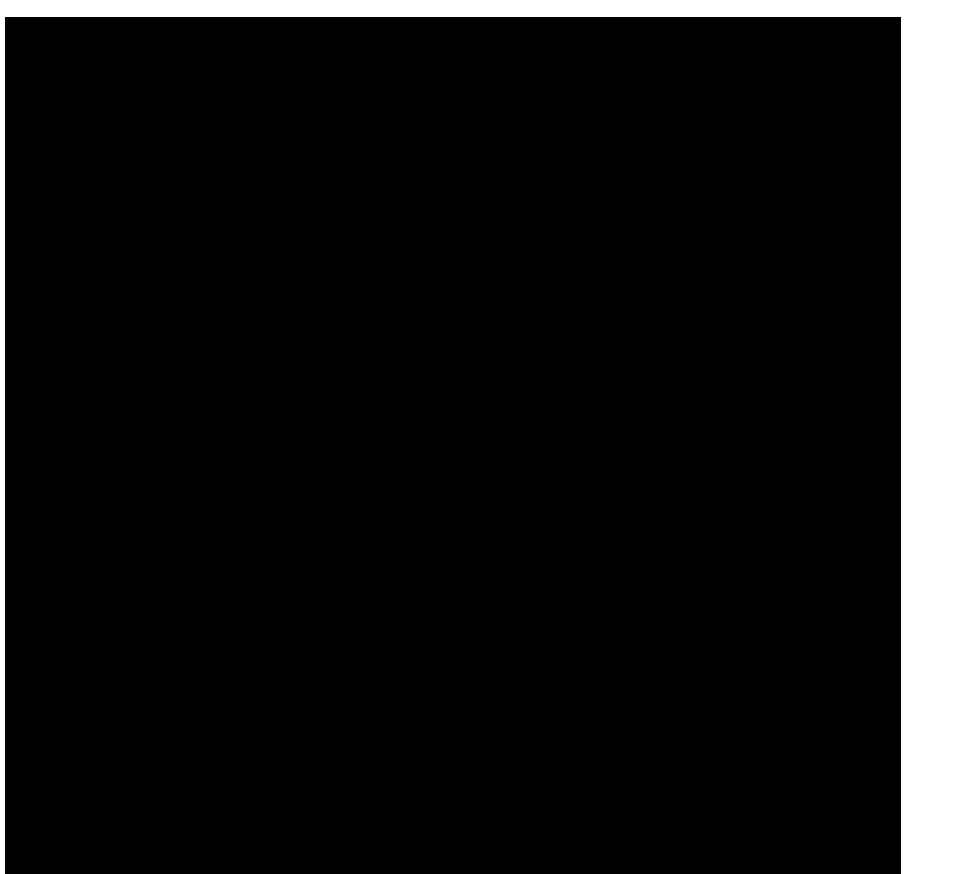

• Проверяем на «совместимость» этот цикл: подключим слой с выявленными районами… И газохимические центры также попадают в данные территориальные единицы

• Можно наложить сверху еще и готовый «рыбопромышленный» слой. Теперь «газохимические» объекты практически совпадают не только с «агломерационными», но и с «рыбопромышленными».

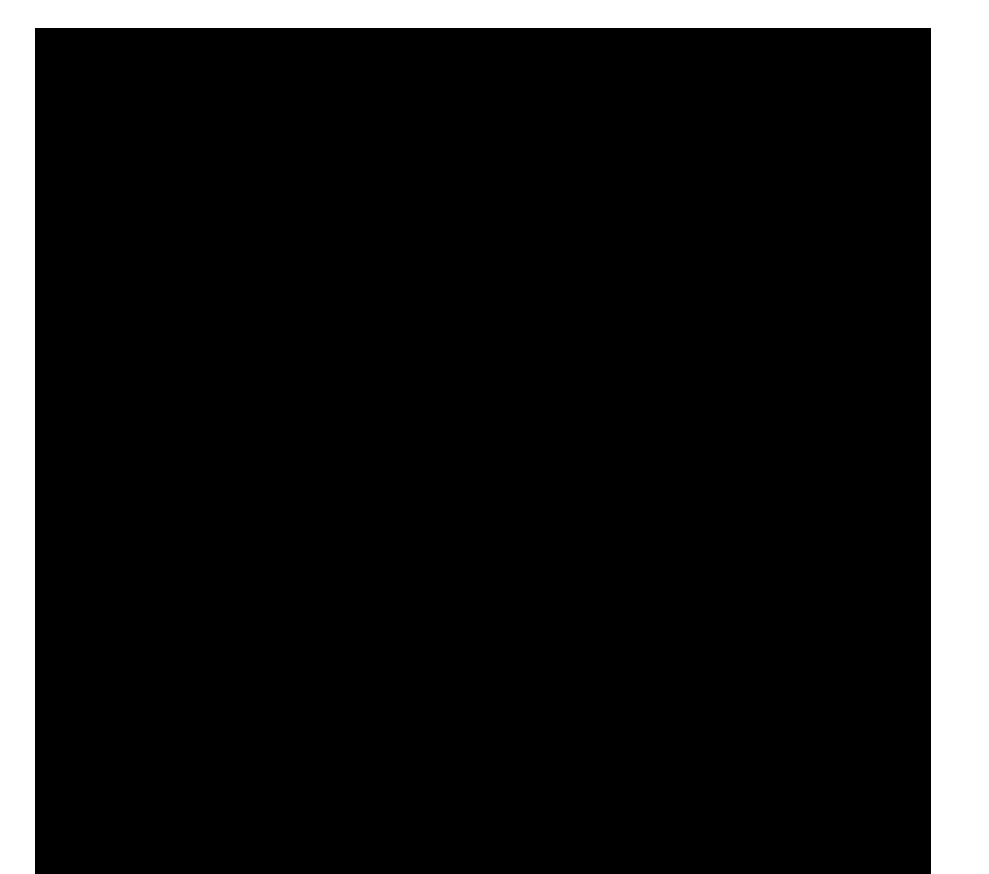

- Теперь мы можем уверенно говорить о сложившихся на территории Астраханской промышленной агломерации экономических районах
- Приведенный пример экономического районирования можно выполнить практически во всех программных продуктах, поддерживающих ГИС или послойное редактирование
- Единственное отличие настоящих ГИС систем это возможность точной геокординатной привязки к территории. Но, к глубокому сожалению, простым смертным, к которым относятся преподаватели школ, допуск к космическим снимкам или к крупномасштабным топографическим картам затруднен

Итоги

• В рамках этого небольшого экскурса невозможно описать весь потенциал программных средств, которые имеются на вооружении географической науки XXI века. Мы надеемся, что эта презентация вдохновит вас на освоение хотя бы части этих методов географических исследований, которые, безусловно, пригодятся на уроках географии.